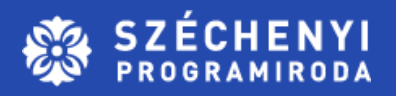

## **KIFIZETÉSI IGÉNYLÉSEK BENYÚJTÁSA, ELSZÁMOLÁSOK ELKÉSZÍTÉSE A GYAKORLATBAN**

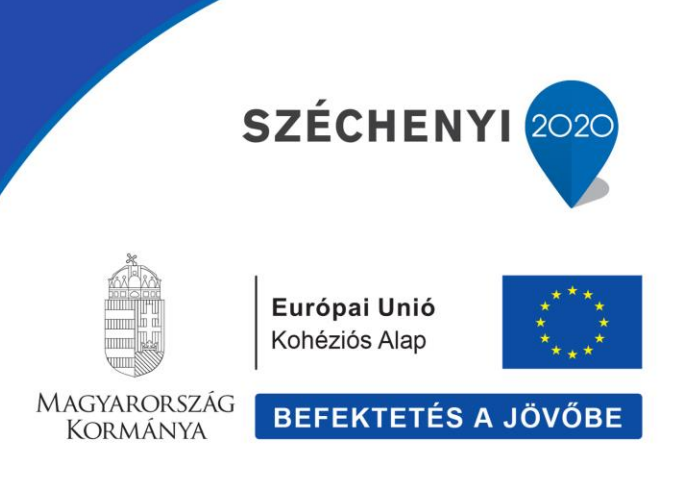

### **KIFIZETÉSI IGÉNYLÉS BENYÚJTÁSA FINANSZÍROZÁS/ELSZÁMOLÁSOK**

Támogatás kérelem készítés, beküldés | Támogatás kérelem elbírálása | Szerződéstervezet kezelése | Szerződés | Finanszírozás | Szakmai beszámolól

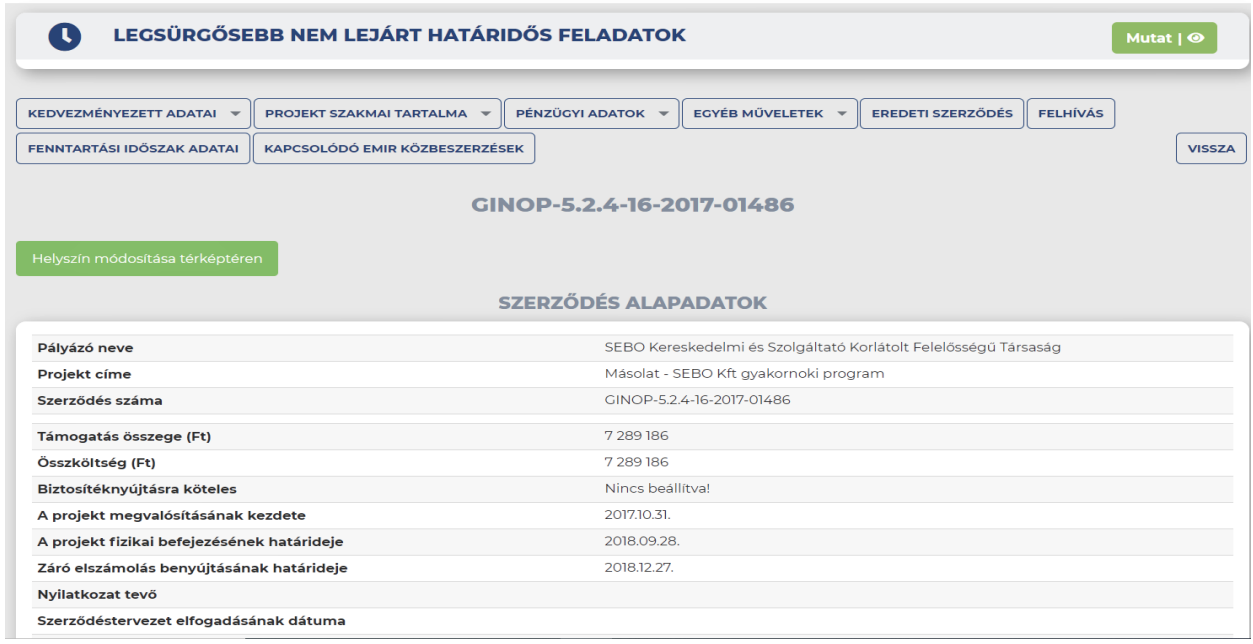

A **Kifizetési Igénylés benyújtása a finanszírozás funkcióból indítható**. Az elszámolás lehet előlegigénylés és időközi illetve záró kifizetési Igénylés

.

Az **első elszámolást** – legyen szó előlegigénylésről vagy kifizetési igénylésről – megelőzi a Nyilatkozattétel első kifizetési igényléshez.

### **KIFIZETÉSI IGÉNYLÉS BENYÚJTÁSA FINANSZÍROZÁS/ELSZÁMOLÁSOK**

Támogatás kérelem készítés, beküldés | Támogatás kérelem elbírálása | Szerződéstervezet kezelése | Szerződés | Finanszírozás | Szakmai beszámolók

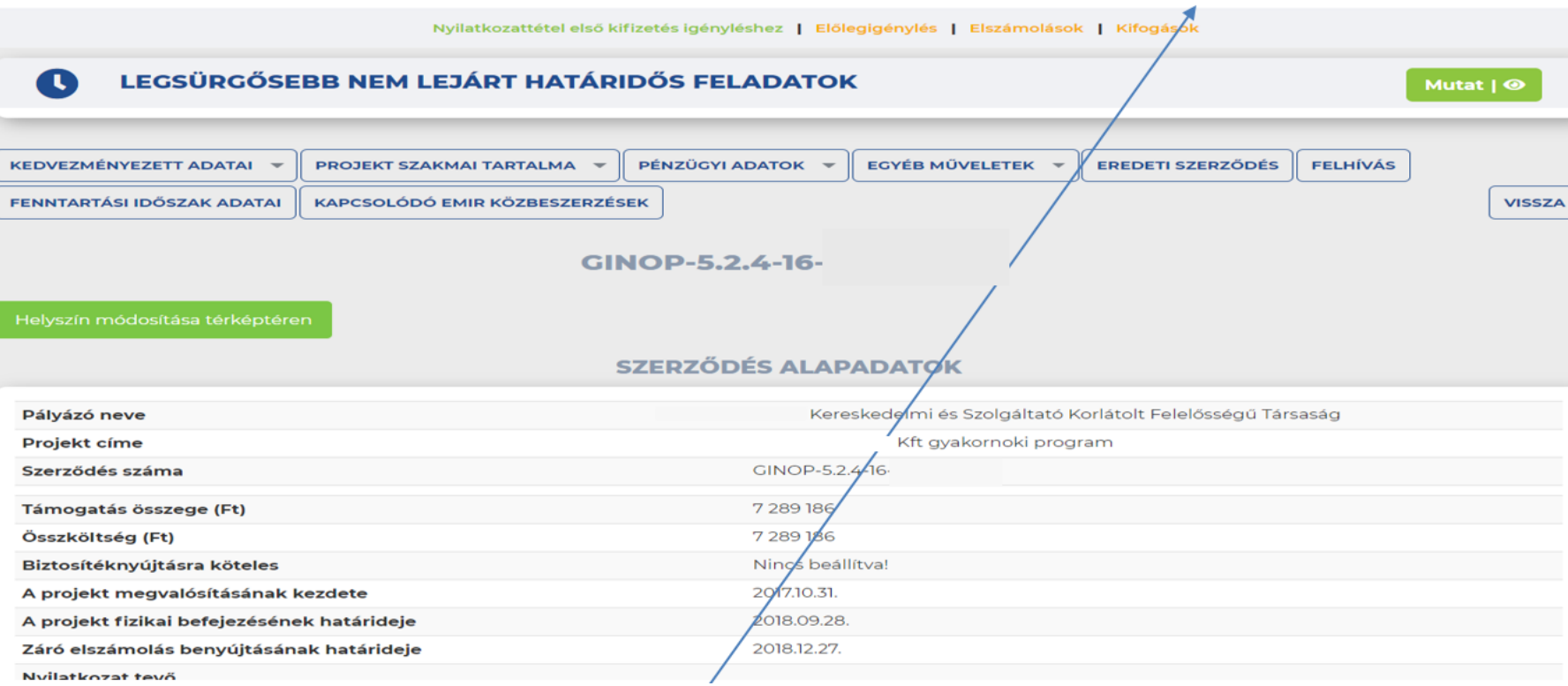

A finanszírozás menüben láthatjuk a nyilatkozattétel lehetőségét, az előlegigénylést és elszámolást is itt kezdeményezhetünk.

### **KIFIZETÉSI IGÉNYLÉS BENYÚJTÁSA NYILATKOZATTÉTEL**

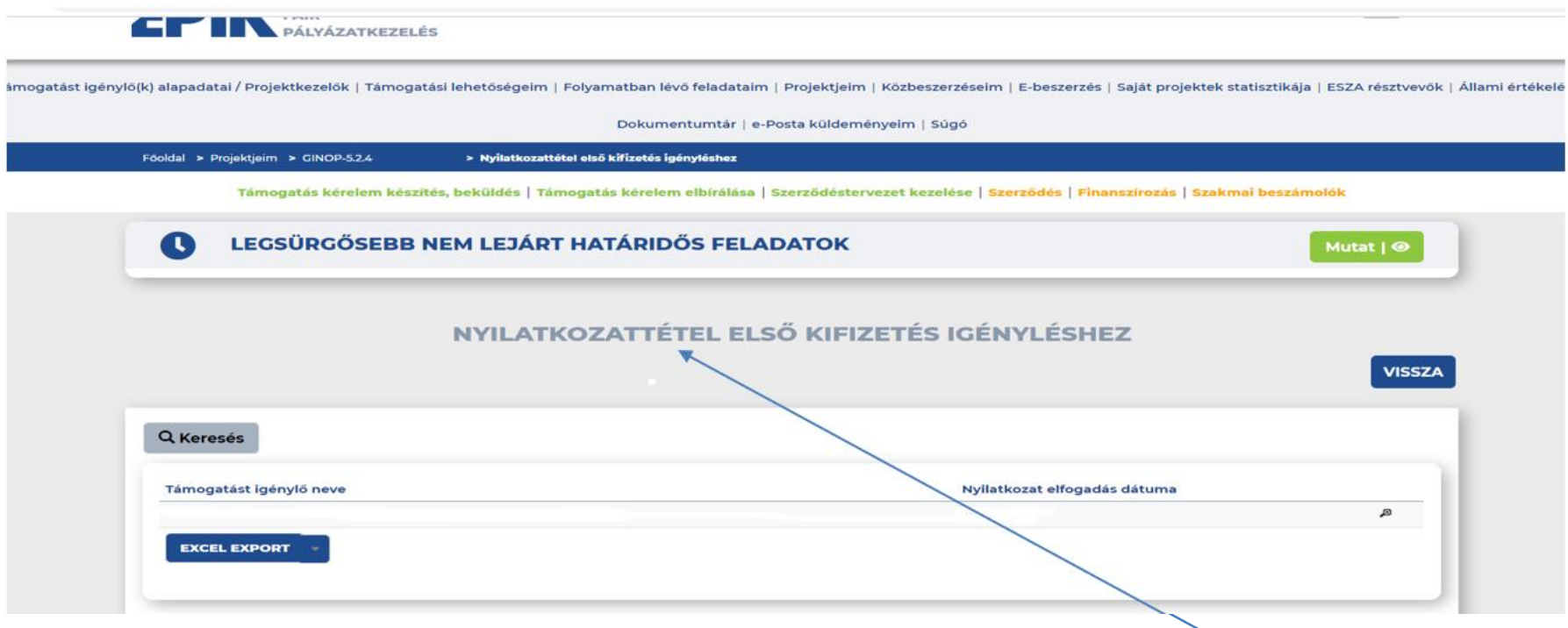

Az **első elszámolás elkészítésének megkezdése előtt nyilatkoznia** kell a kedvezményezettnek.

A Nyilatkozattételt minden – hatályos Támogatói okirattal, Támogatási szerződéssel rendelkező – Támogatást igénylőnek / konzorciumi tagnak meg kell tennie külön-külön.

### **KIFIZETÉSI IGÉNYLÉS BENYÚJTÁSA NYILATKOZATTÉTEL**

Támogatás kérelem készítés, beküldés | Támogatás kérelem elbírálása | Szerződéstervezet kezelése | Szerződés | Finanszírozás | Szakmai beszámolók

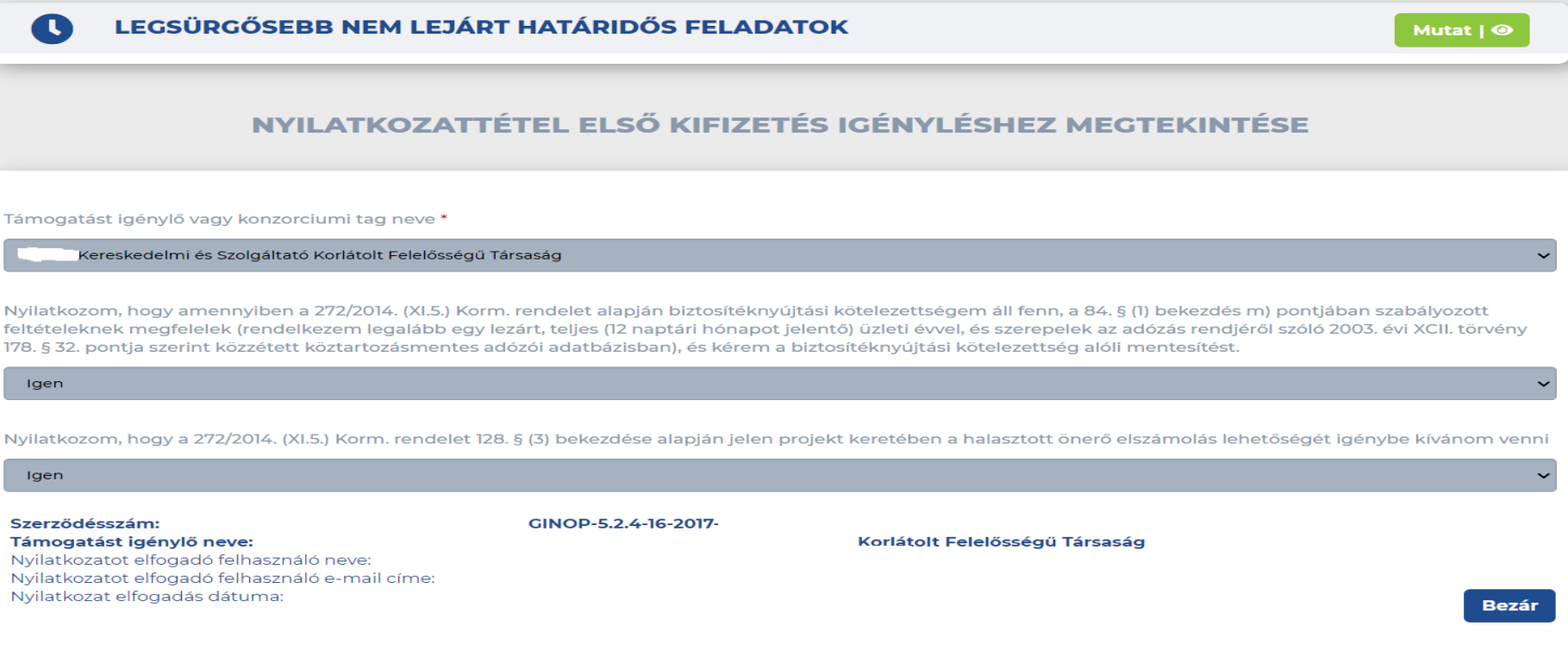

### **Nyilatkozni szükséges:**

Biztosítéknyújtási kötelezettségről és az az alóli mentességről Amennyiben fenn áll, a biztosítéknyújtás okáról Halasztott önerő igénybevételének lehetőségéről

### **KIFIZETÉSI IGÉNYLÉS BENYÚJTÁSA SZÁLLÍTÓI SZERZŐDÉS RÖGZÍTÉSE**

Támogatást igénylő(k) alapadatai / Projektkezelők | Támogatási lehetőségeim | Folyamatban lévő feladataim | Projektjeim | Közbeszerzéseim | E-beszerzés | Saját projektek statisztikája | ESZA résztvevők | Állami értékelés |

Dokumentumtár | e-Posta küldeményeim | Súgó

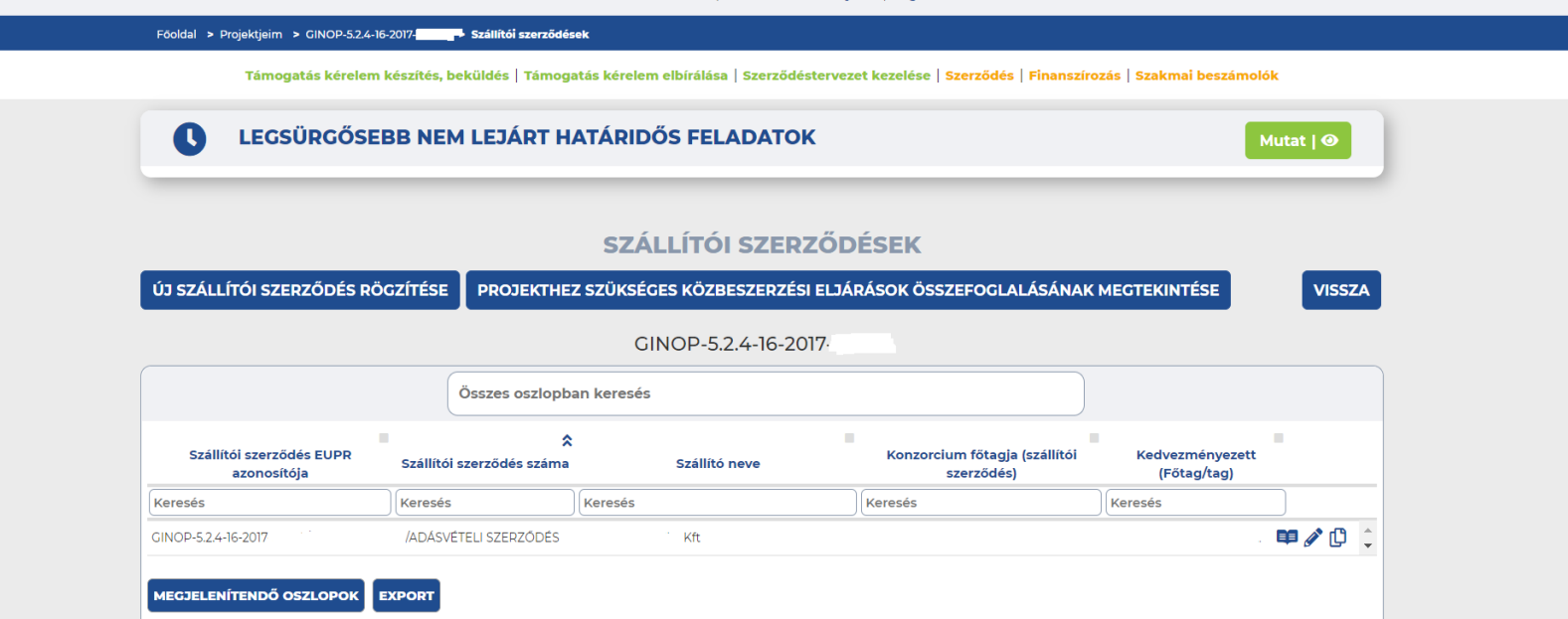

A bizonylatok rögzítését megelőzően – amennyiben a konstrukcióban releváns – a **szállítói szerződéseket rögzítsük elsőként**.

A szerződés menüben található a Szállítói szerződések adatainak rögzítése.

Szerződés→Szállítói szerződés adatainak rögzítése→Új szállítói szerződés rögzítése

### **KIFIZETÉSI IGÉNYLÉS BENYÚJTÁSA SZERZŐDÉS ADATAI**

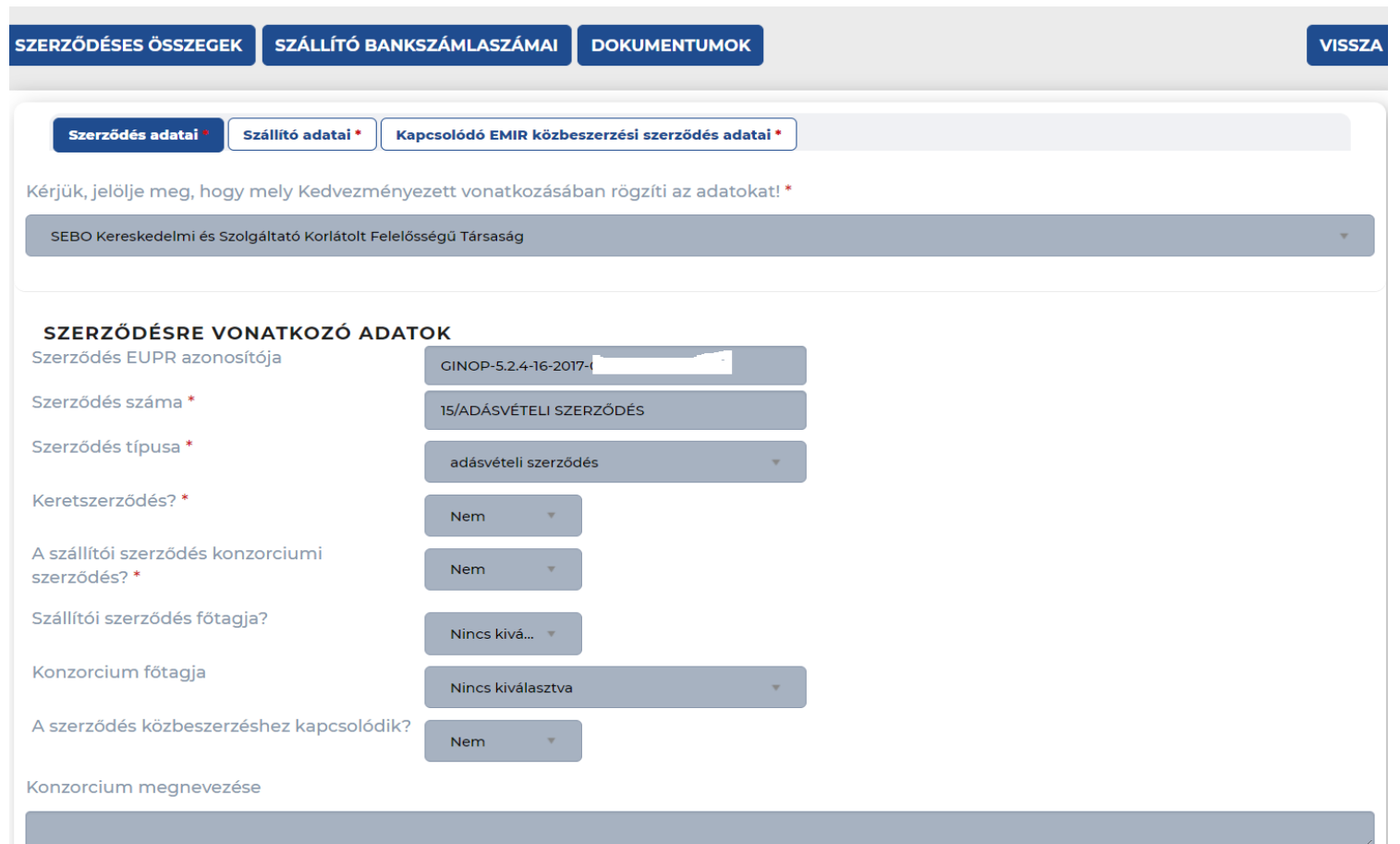

Amennyiben az adott szerződés konzorciumi formában valósul meg, úgy a rögzítés során első lépésként ki kell választani a konzorciumi tagot, akihez a szállítói szerződés kapcsolódik.

### **KIFIZETÉSI IGÉNYLÉS BENYÚJTÁSA SZERZŐDÉS ADATAI**

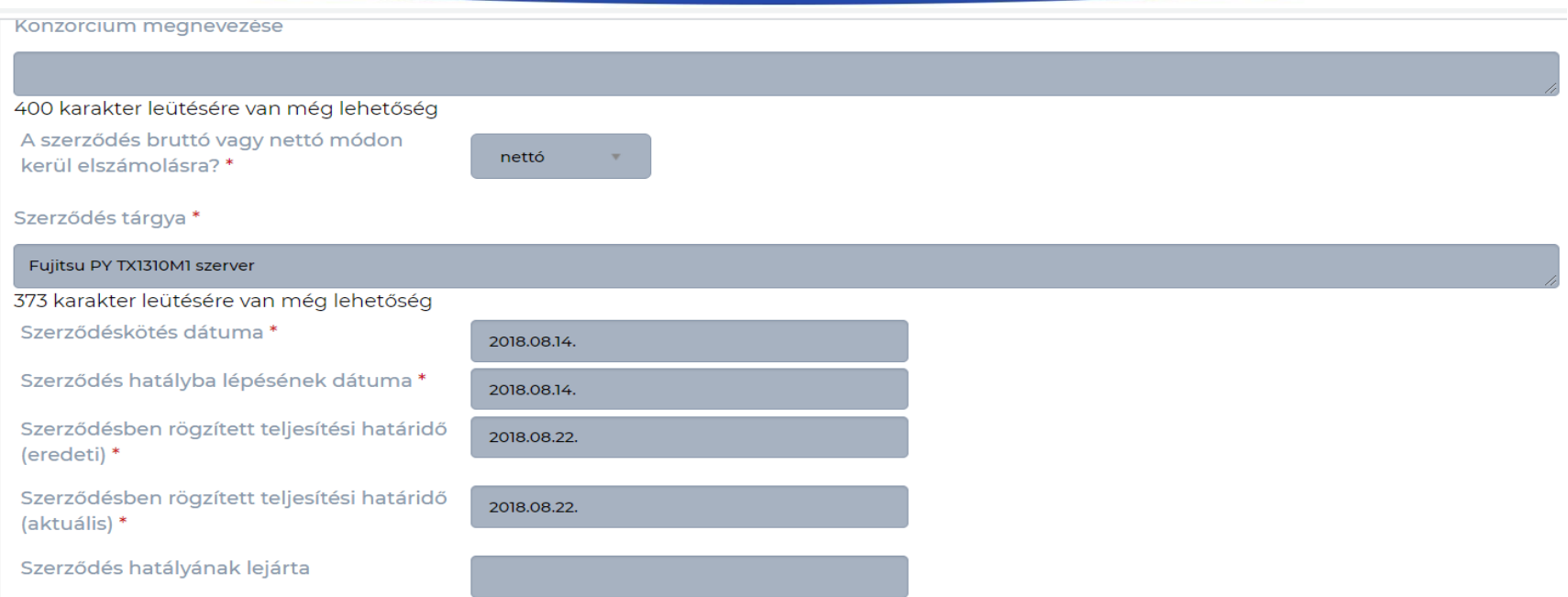

A konzorciumra vonatkozó kérdések csak abban az esetben relevánsak, amennyiben szállítói szerződés konzorciumos.

Ha a projekt konzorciumban valósul meg, az nem befolyásolja ezt a szempontot – akkor nem kell töltenünk.

### KIFIZETÉSI IGÉNYLÉS BENYÚJTÁSA **SZÁLLÍTÓ ADATAI**

 $\pmb{\times}$ 

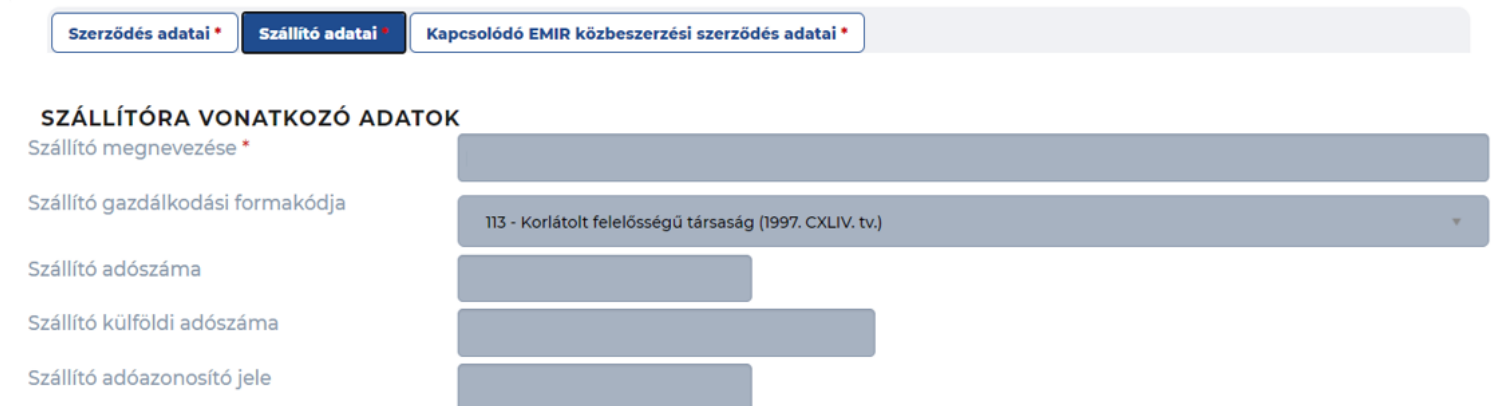

#### SZÁLLÍTÓ SZÉKHELYE

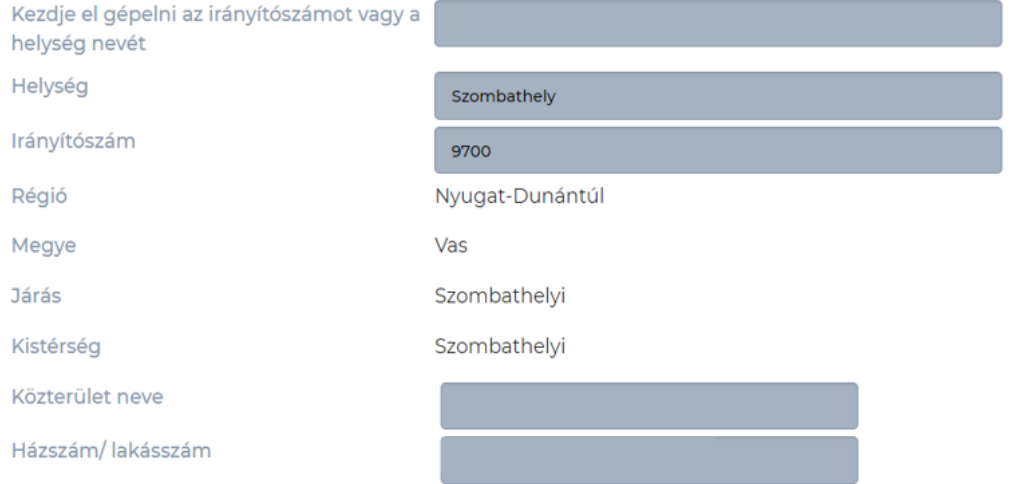

### **KIFIZETÉSI IGÉNYLÉS BENYÚJTÁSA TOVÁBBI LÉPÉSEK, BEKÜLDÉS**

## SZÁLLÍTÓI SZERZŐDÉS MEGTEKINTÉSE

### SZERZŐDÉSES ÖSSZEGEK

#### SZÁLLÍTÓ BANKSZÁMLASZÁMAI **DOKUMENTUMOK**

Szerződésben meghatározott ellenszolgáltatás eredeti összege forintban (tartalékkerettel növelt össze)

Szerződésben meghatározott ellenszolgáltatás teljes aktuális összege forintban (tartalékkeret nélkül) \*

Tartalékkeret aktuális összege forintban \*

Szerződésben meghatározott ellenszolgáltatás teljes aktuális összege forintban (tartalékkerettel növelt összeg)

Szerződésben meghatározott ellenszolgáltatás elszámolható összege forintban\*

Szállító által igényelhető előleg összege a szerződés szerint forintban \*

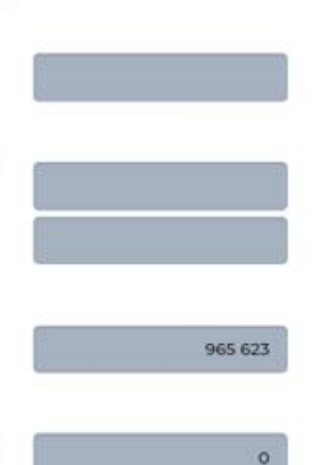

- **Szerződéses összegek**;
- **Szállító bankszámlái**: (a szállítói szerződés adatainak beküldését követően is aktív marad, új bankszámlaszám bármikor rögzíthető)
- *Adatok hitelesítése*: (a gazdálkodási formakód és az adószám mező kitöltése szükséges. A hitelesítéssel a hiányzó adatok átemelésre kerülnek, a közhiteles adatbázis segítségével)
- **Dokumentumok:** (legalább egy dokumentum csatolása kötelező)

### **KIFIZETÉSI IGÉNYLÉS BENYÚJTÁSA RÖGZÍTETT SZÁLLÍTÓI SZERZŐDÉSEK**

Támogatás kérelem készítés, beküldés | Támogatás kérelem elbírálása | Szerződéstervezet kezelése | Szerződés | Finanszírozás | Szakmai beszámolók

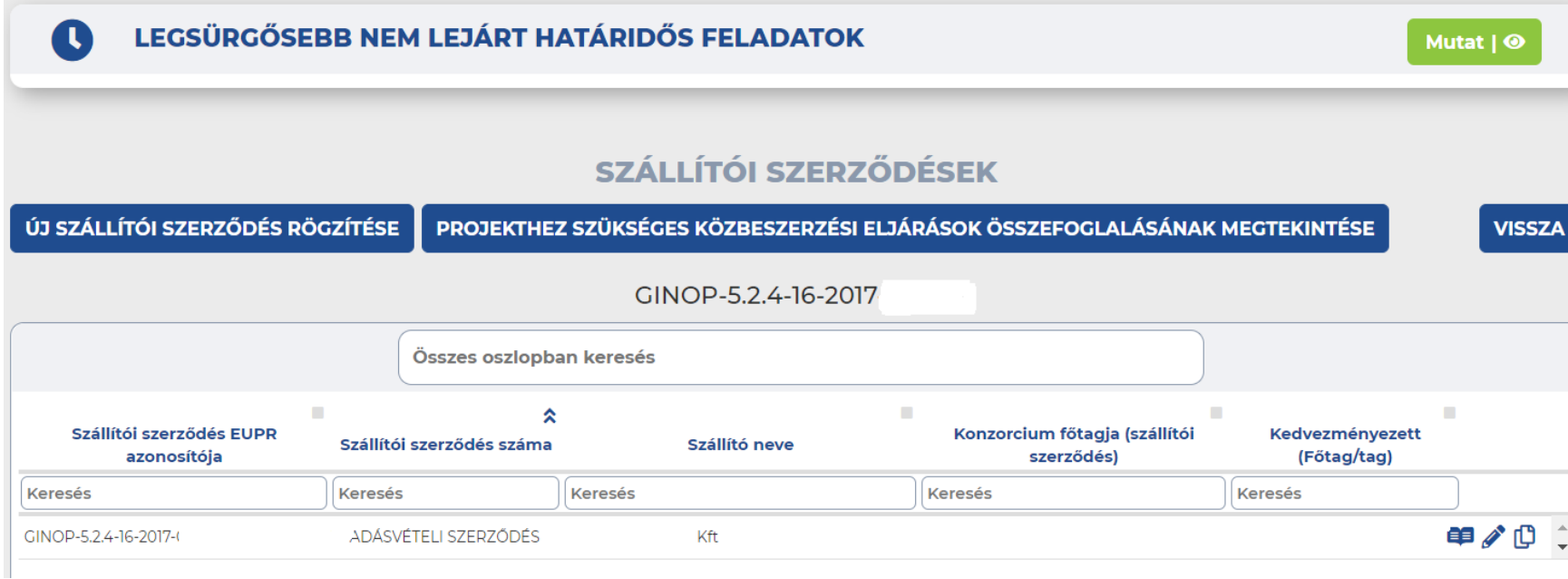

A beküldést követően a szerződés megjelenik a rögzített szerződések listájában.

## **ELSZÁMOLÁS FELÉPÍTÉSE**

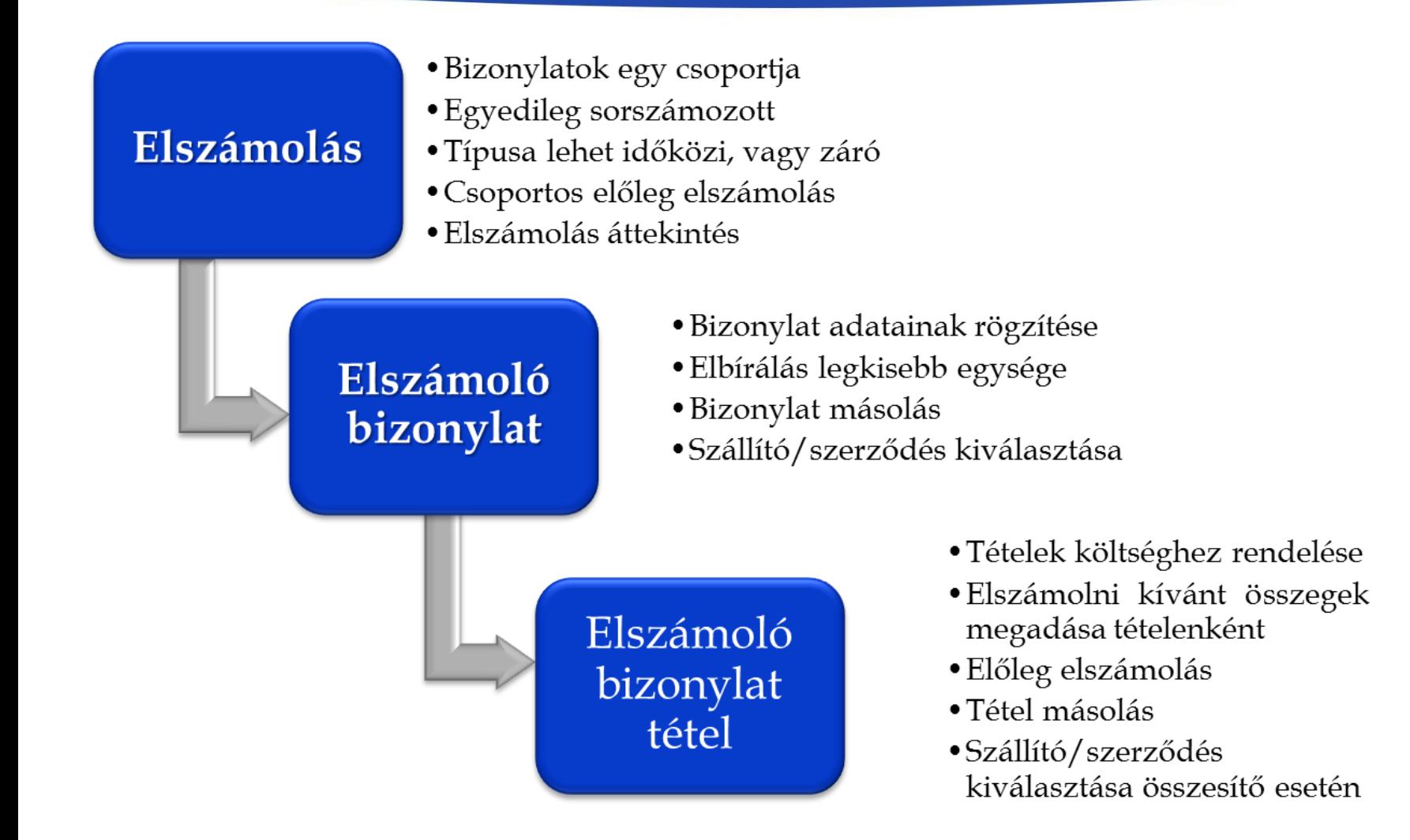

### **KIFIZETÉSI IGÉNYLÉS BENYÚJTÁSA IDŐKÖZI/ZÁRÓ**

lehetőségeim | Folvamatban lévő feladataim | Projektieim | Közbeszerzéseim | E-beszerzés | Saját projektek statisztik

e-Posta küldeményein

Mutat |

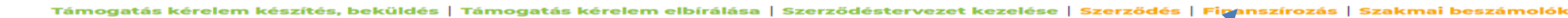

#### EGSÜRGŐSEBB NEM LEJÁRT HATÁRIDŐS FELADATOK.

Főoldal > Projektieim

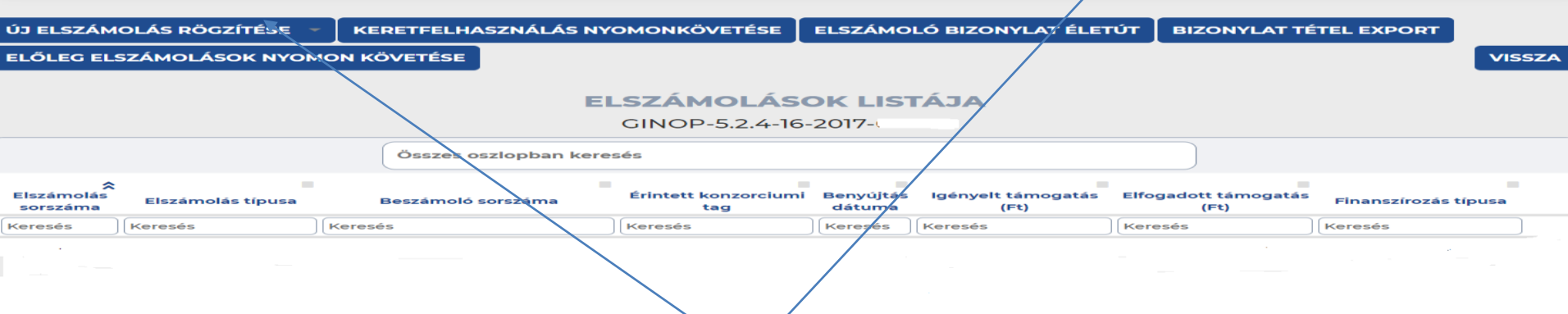

A projekt megvalósítására előírt időszakban keletkezett költségek számolhatóak el a támogatás terhére.

**Ezen időpontok előtt, illetve után keletkezett számlák nem számolhatóak el**. Az elszámolás rögzítését **a finanszírozás** funkcióból indítjuk.

Az elszámolás megkezdéséhez az Új elszámolás rögzítése funkciógombra szükséges kattintanunk.

### **KIFIZETÉSI IGÉNYLÉS BENYÚJTÁSA IDŐKÖZI/ZÁRÓ**

Támogatást igénylőlk) alapadatai / Proiektkezelők | Támogatási lehetőségeim | Folyamatban lévő feladataim | Proiektielm | Közbeszerzéselm | E-beszerzés | Saját proiektek statisztikája | ESZA résztvevők | Állami értékelés |

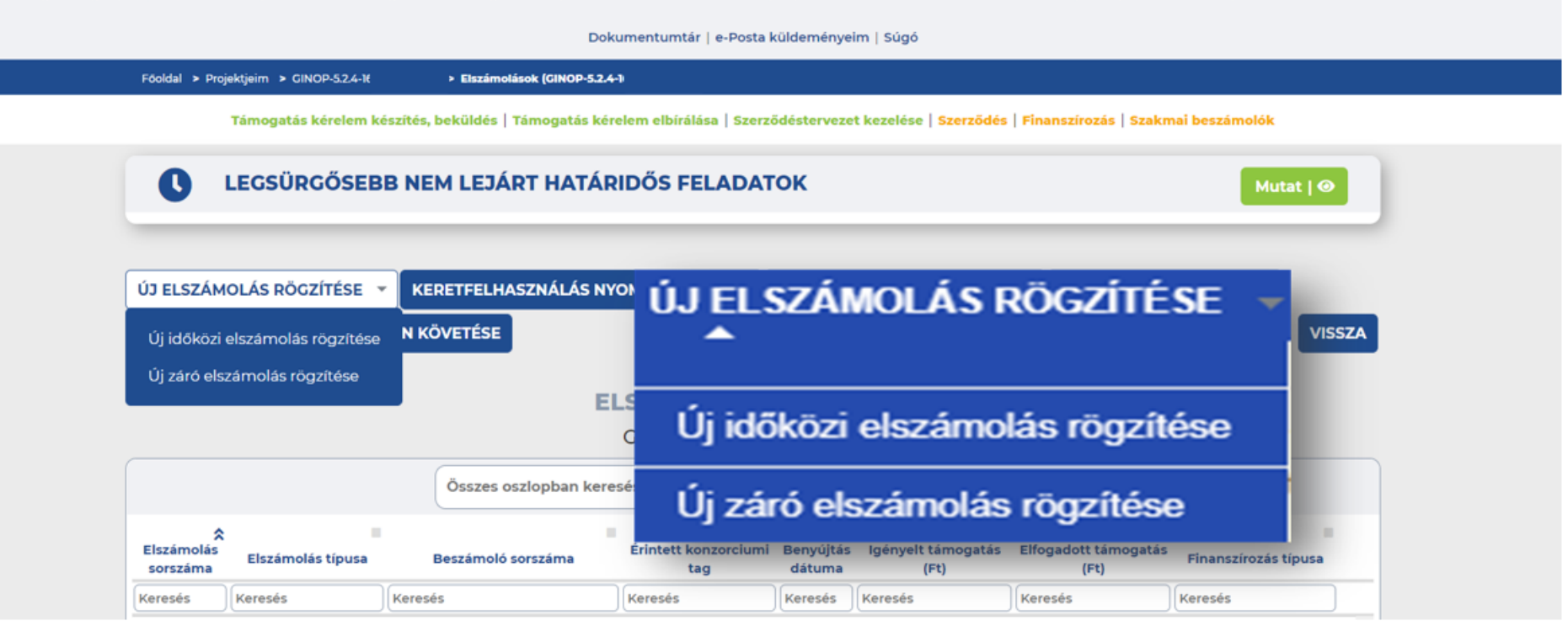

Új elszámolás rögzítésén belül választanunk kell:

Új időközi , vagy új záró elszámolás rögzítése funkciók közül

Amennyiben egyszeri elszámolóként nyújtottuk be a támogatási kérelmet és nem módosítottuk, vagy nincs lehetőség többszöri elszámolásra, abban az esetben egy záró elszámolás benyújtására van lehetőségünk, Időközi elszámolást nem készíthetünk.

### **KIFIZETÉSI IGÉNYLÉS BENYÚJTÁSA ÚJ ELSZÁMOLÁS RÖGZÍTÉSE**

Támogatást igénylő(k) alapadatai / Projektkezelők | Támogatási lehetőségeim | Folyamatban lévő feladataim | Projektjeim | Közbeszerzéseim | E-beszerzés | Saját projektek statisztikája | ESZA résztvevők | Állami értékelés |

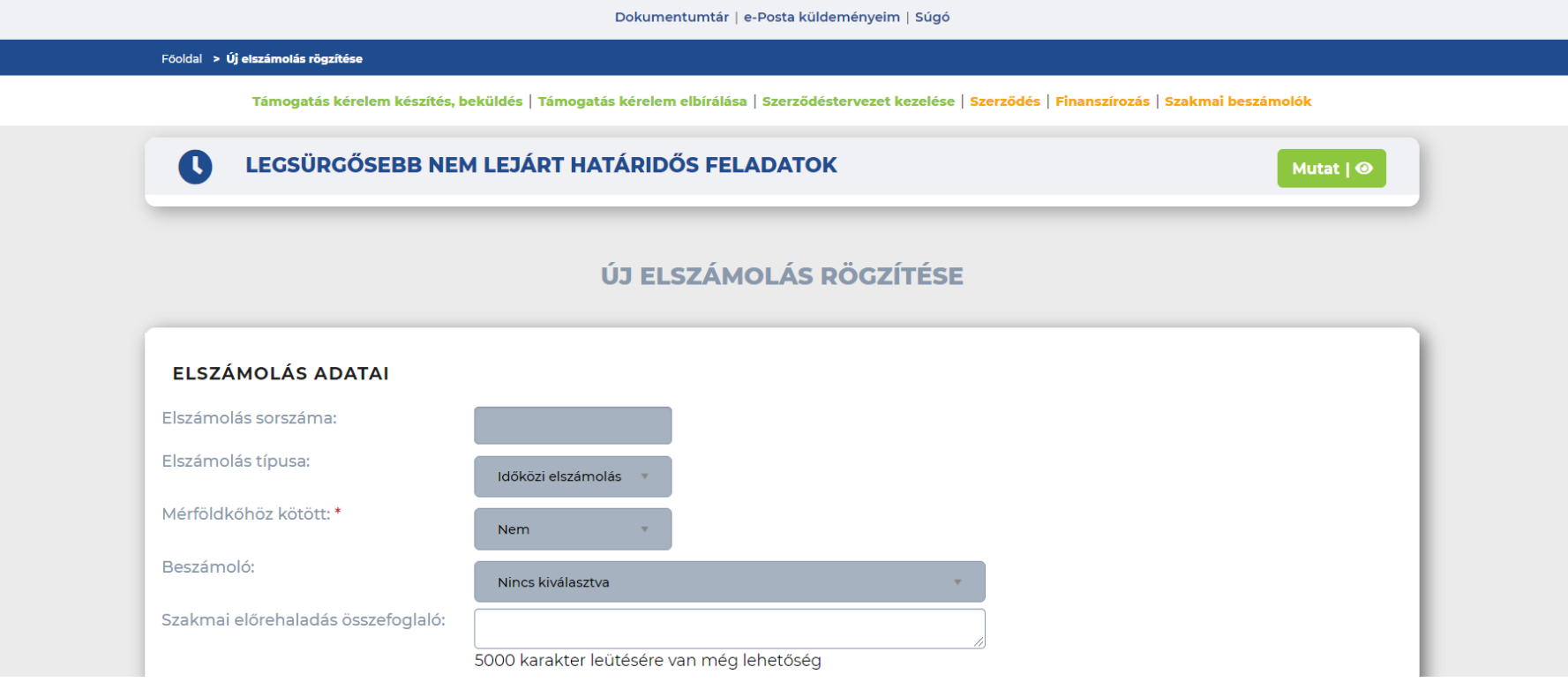

A megfelelő típusú elszámolás kiválasztását követően meg kell adnunk, hogy mérföldkőhöz kötött elszámolást kívánunk-e létrehozni.

Támogatás kérelem készítés, beküldés | Támogatás kérelem elbírálása | Szerződéstervezet kezelése | Szerződés | Finanszírozás | Szakmai beszámolók

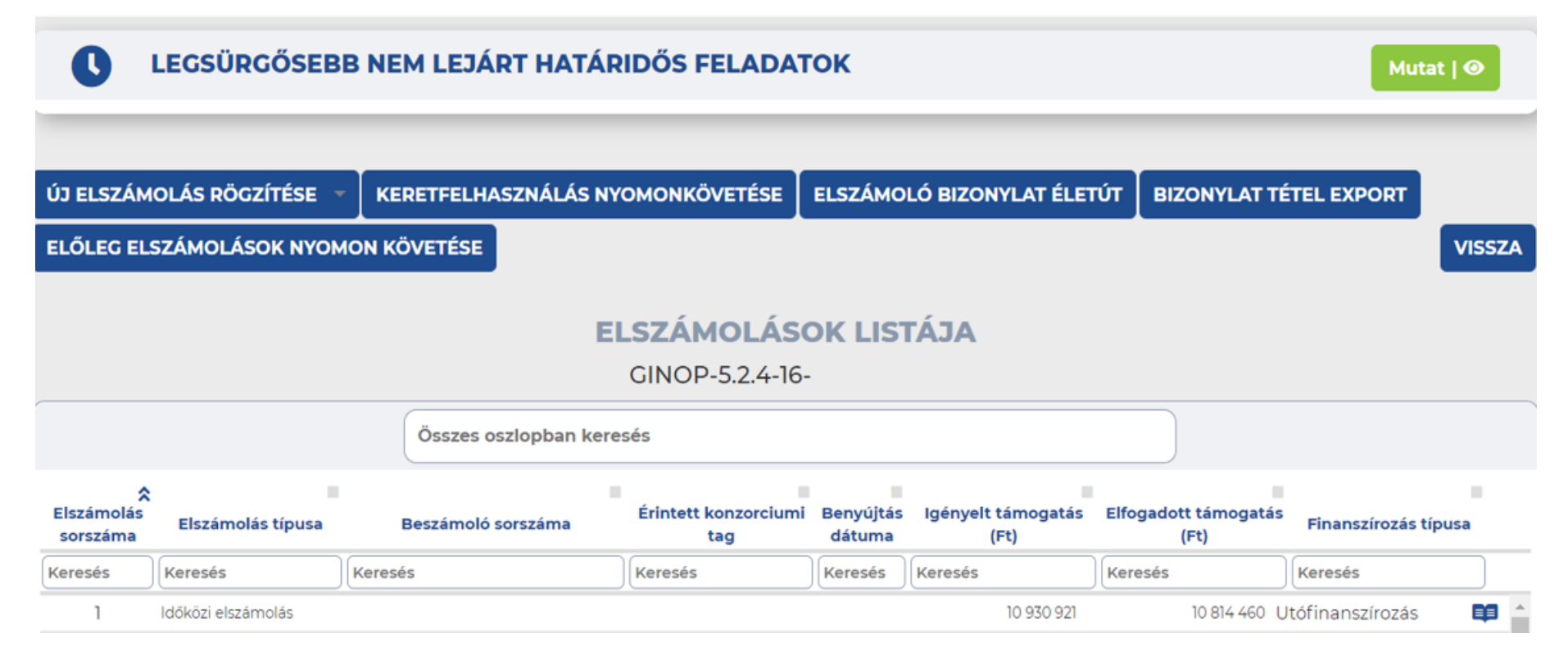

A mentést követően megjelenik a rögzített elszámolás, mely már szerkeszthető.

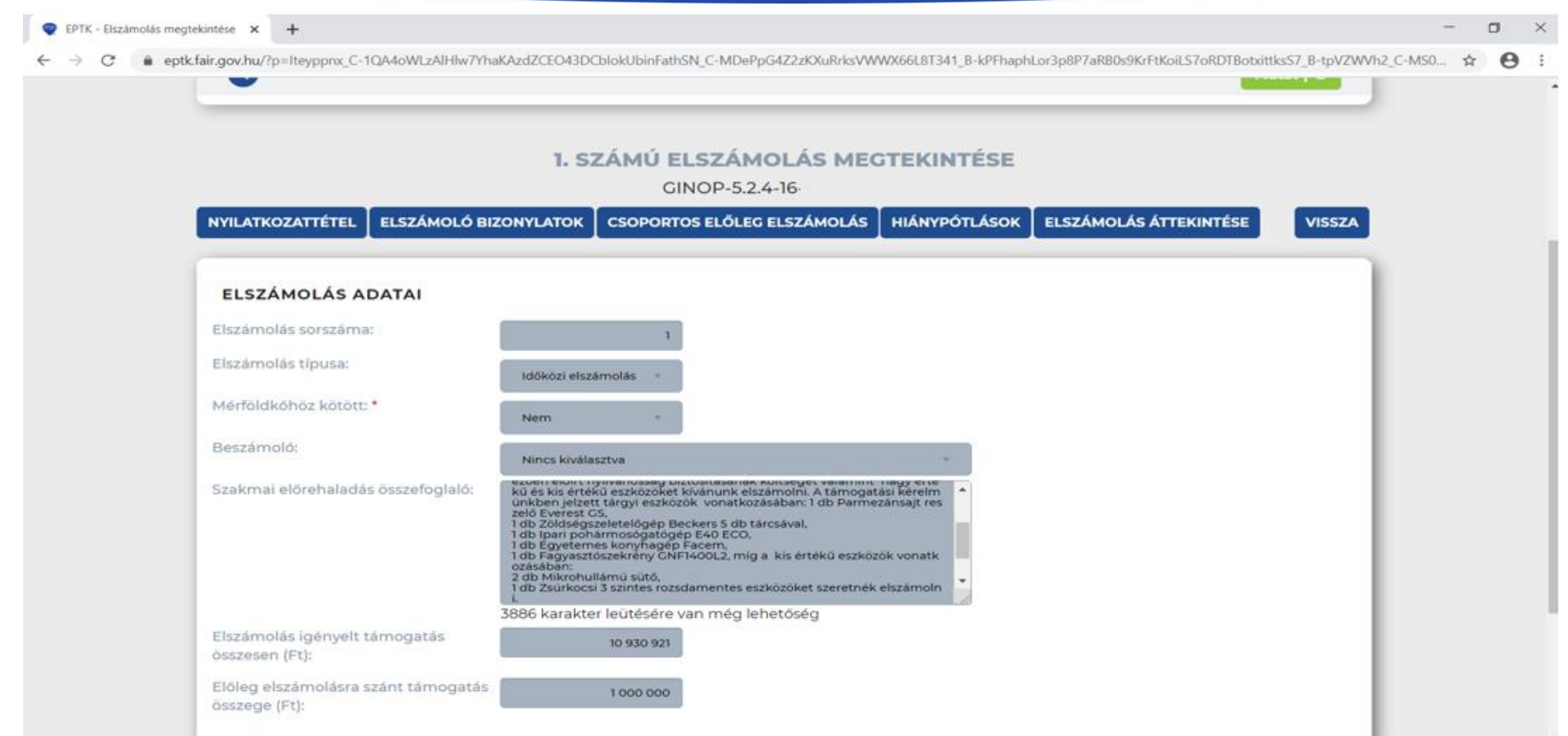

Az elszámoláshoz a rendszer generál sorszámot, mely nem módosítható.

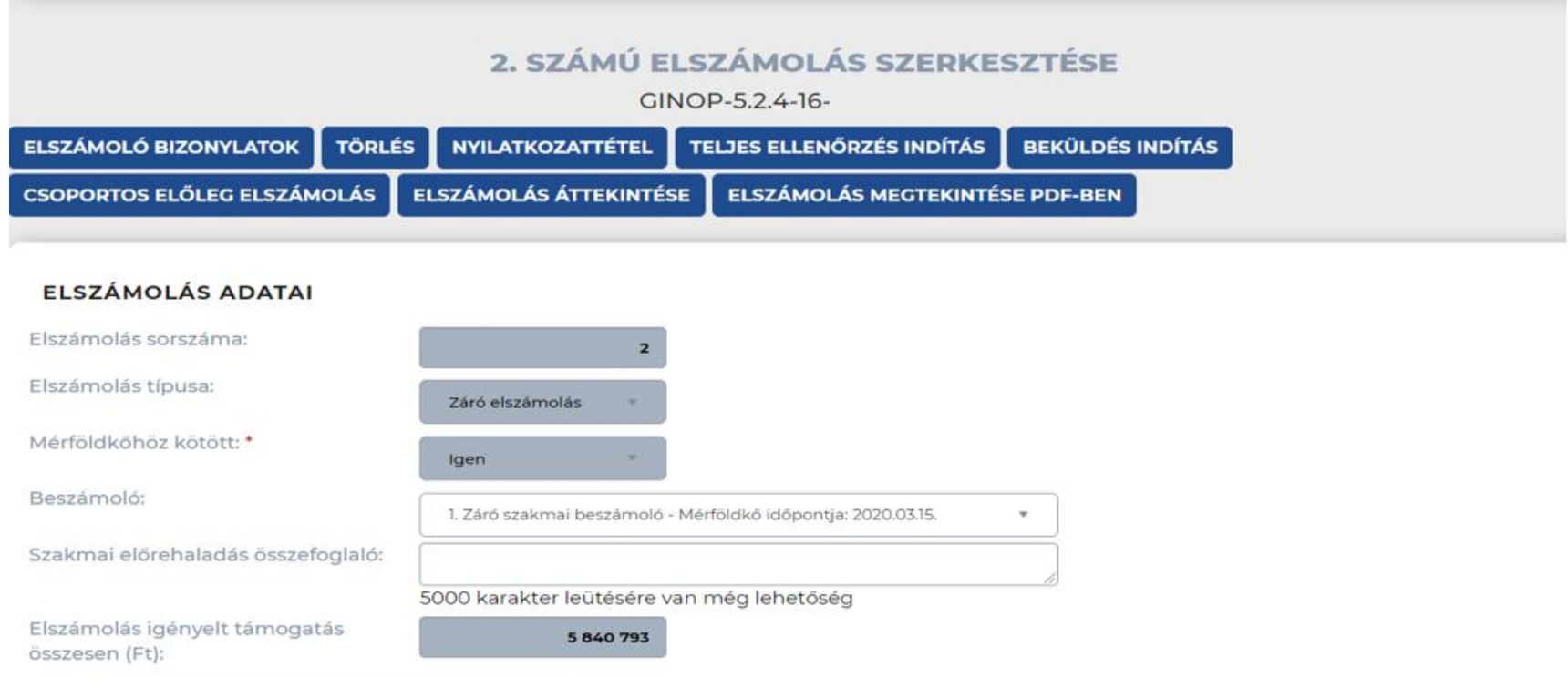

A szerkesztés funkciógomb előzetes ráklikkelését követően az Elszámoló bizonylatok funkciógomb is elérhetővé válik.

3 469 375

Előleg elszámolásra szánt támogatás

összege (Ft):

### **KIFIZETÉSI IGÉNYLÉS BENYÚJTÁSA BIZONYLAT RÖGZÍTÉSE**

Támogatás kérelem készítés, beküldés | Támogatás kérelem elbírálása | Szerződéstervezet kezelése | Szerződés | Finanszírozás | Szakmai beszámolók

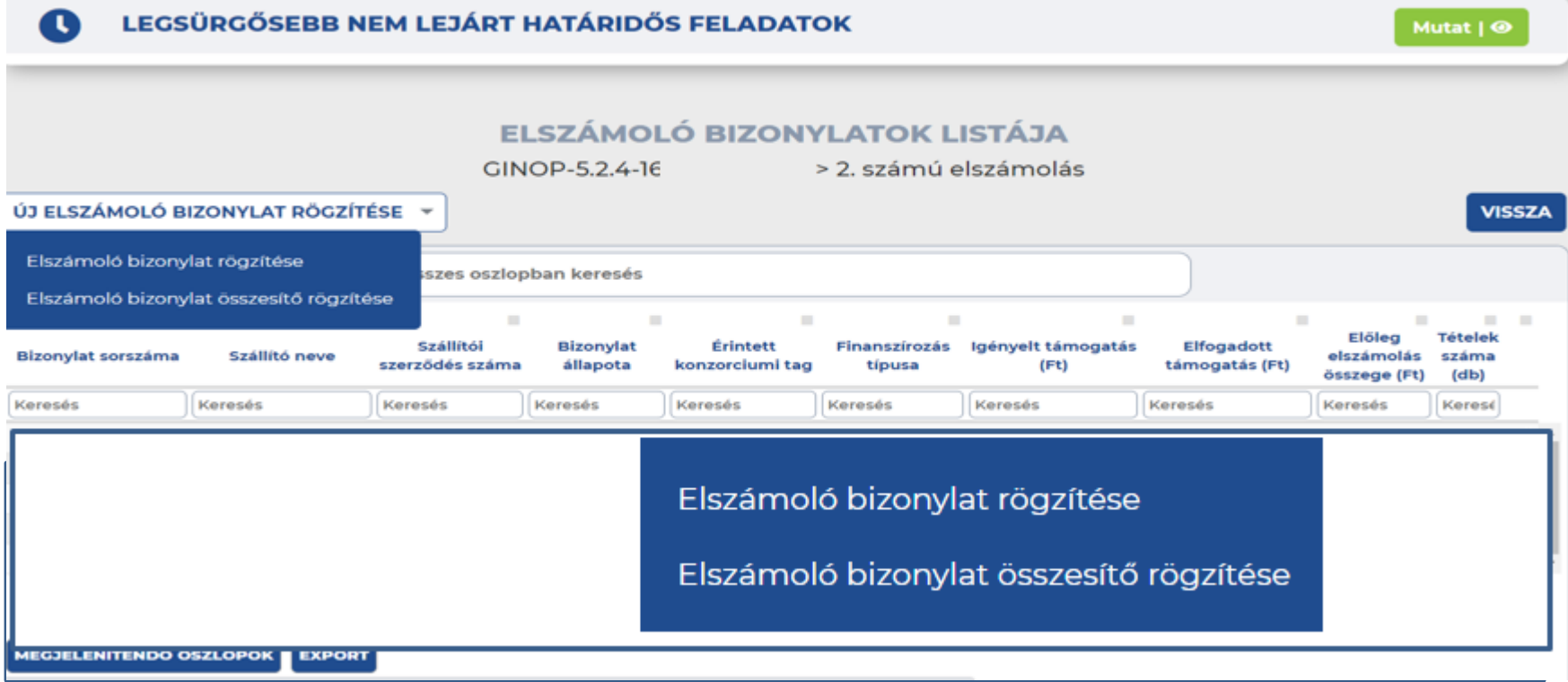

Új elszámoló bizonylat rögzítésén ki kell választanunk, hogy Elszámoló bizonylatot vagy Elszámoló bizonylat összesítőt rögzítünk.

### **KIFIZETÉSI IGÉNYLÉS BENYÚJTÁSA ÖNÁLLÓ BIZONYLAT RÖGZÍTÉSE**

Elszámoló bizonylat adatai \*

Ügyfelek adatai\*

#### ELSZÁMOLÓ BIZONYLAT ADATAI

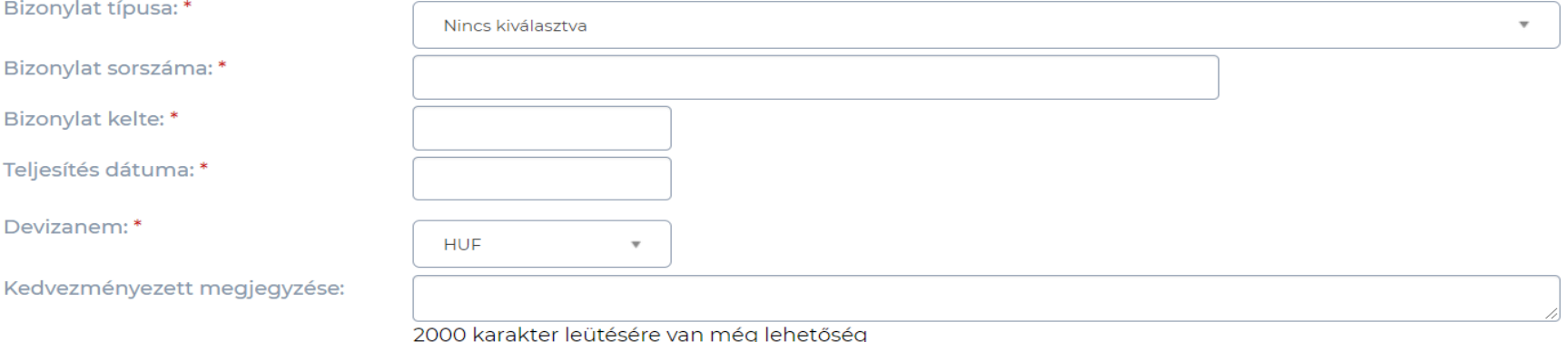

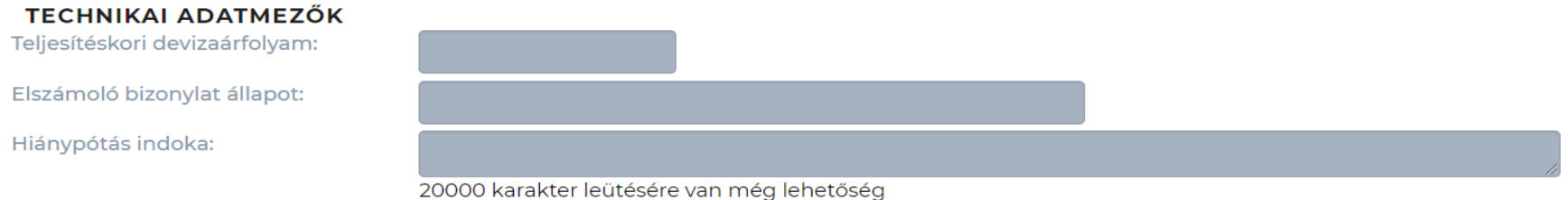

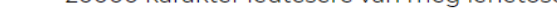

- Elszámoló bizonylatot rögzítünk.
- Kitöltjük az elszámoló bizonylat és az Ügyfelek adatait.
- Ezt követően mentünk, majd megjelenik a szállító funkciógomb.

### **KIFIZETÉSI IGÉNYLÉS BENYÚJTÁSA ÜGYFELEK ADATAI**

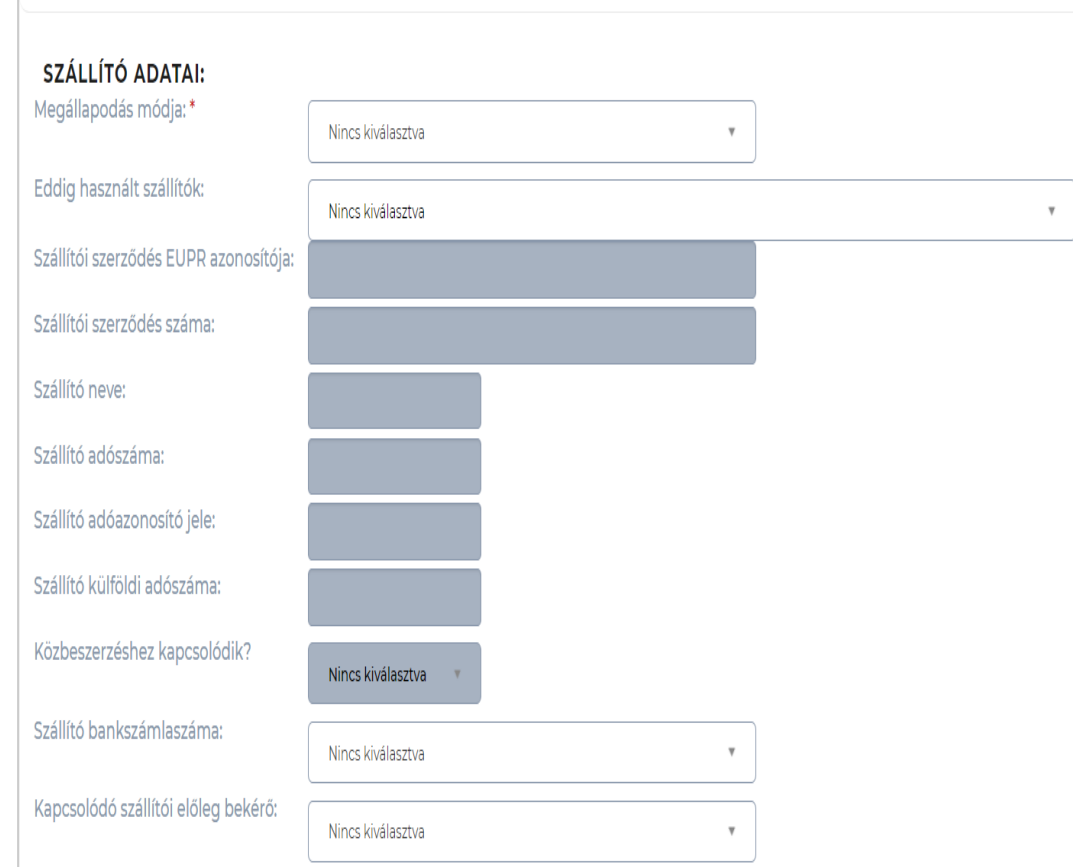

A szállítói finanszírozást és az engedményezést szükséges beállítanunk. Mentést követően megjelenik a finanszírozás típusa. A mentéssel együtt a vevő bankszámlaszáma is elérhető legördülő menüből.

### **KIFIZETÉSI IGÉNYLÉS BENYÚJTÁSA SZÁLLÍTÓ KIVÁLASZTÁSA**

#### **ELSZÁMOLÓ BIZONYLAT MÓDOSÍTÁSA**

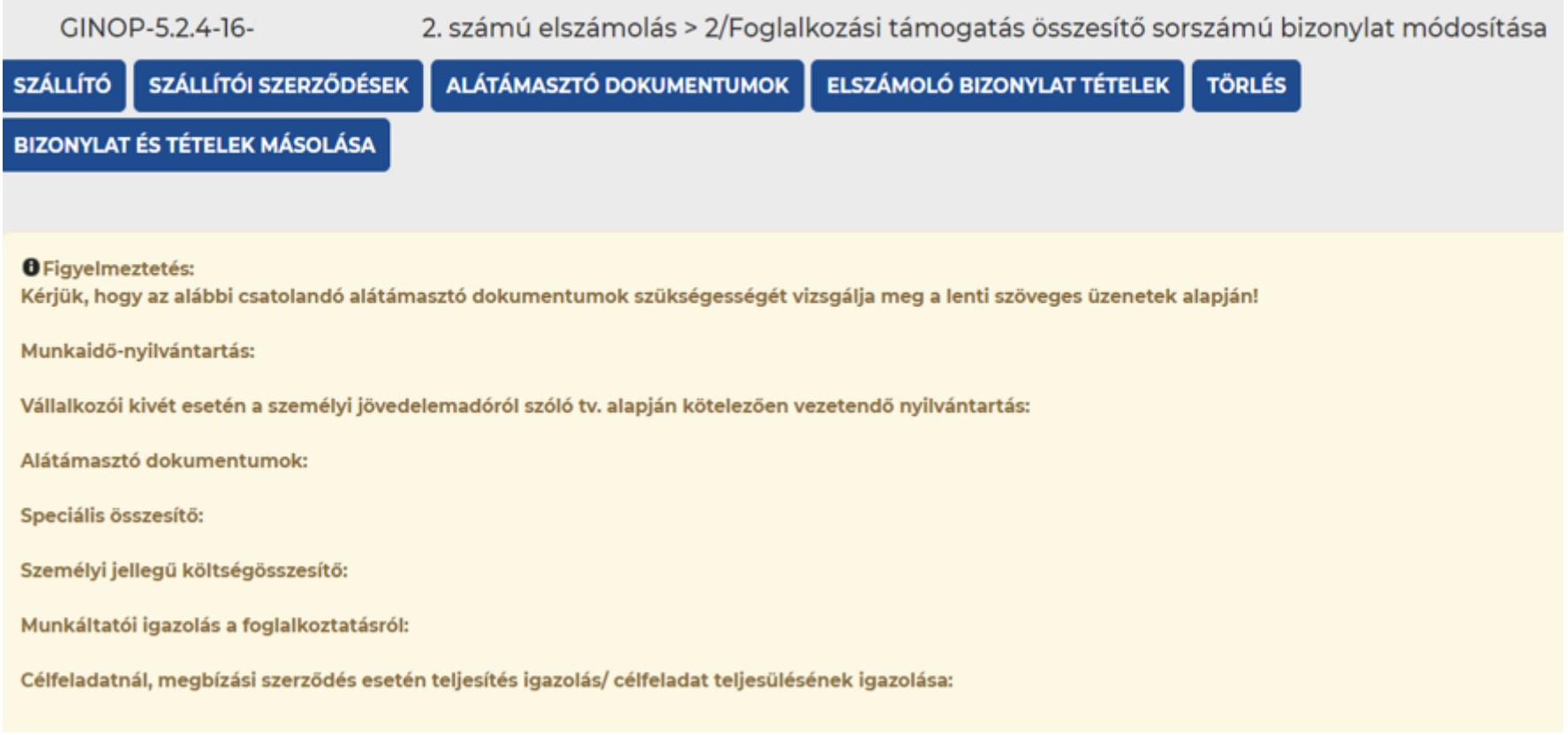

### A szállító funkcióra kattintva a szállítók menübe jutunk, ezt követően két lehetőség közül választhatunk.

### **KIFIZETÉSI IGÉNYLÉS BENYÚJTÁSA SZÁLLÍTÓ KIVÁLASZTÁSA/ÚJ RÖGZÍTÉSE**

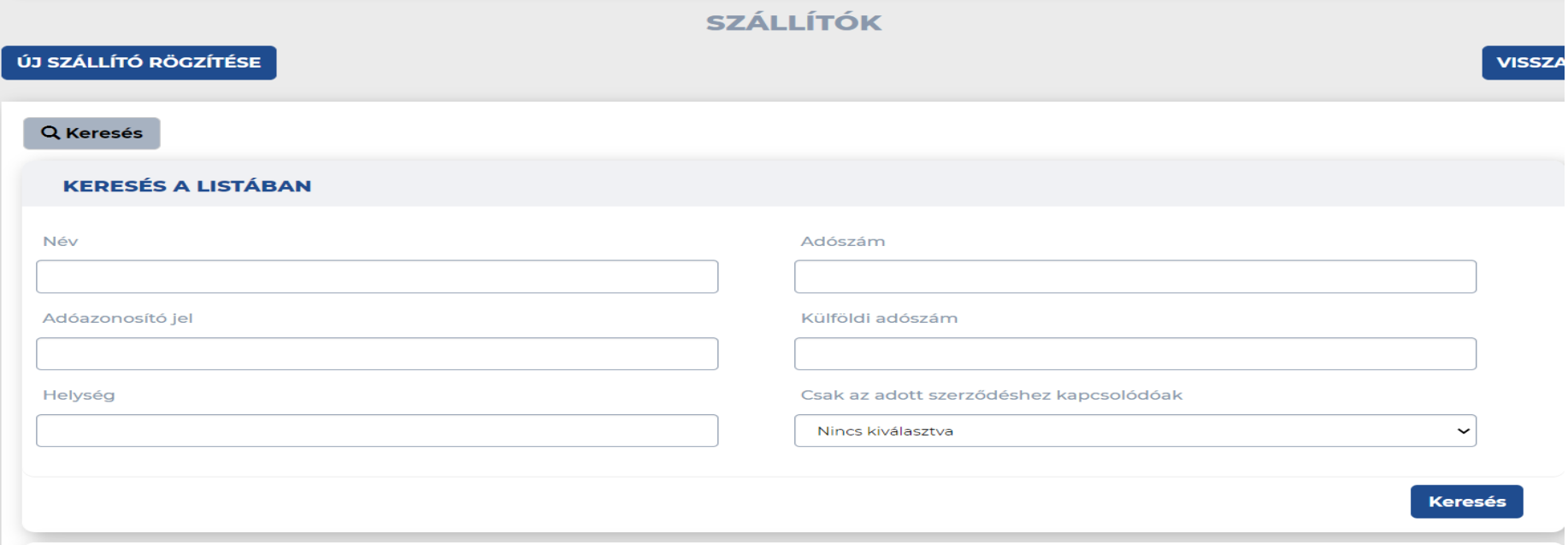

- Szállítók kiválasztás a listából.
- Szállító felvitele a Új szállító rögzítésével.
- Szállítói szerződések listából a releváns szerződés és a bizonylat összerendelése

### KIFIZETÉSI IGÉNYLÉS BENYÚJTÁSA **BANKSZÁMLASZÁMÁNAK RÖGZÍTÉSE**

#### **SZÁLLÍTÓ MEGTEKINTÉSE**

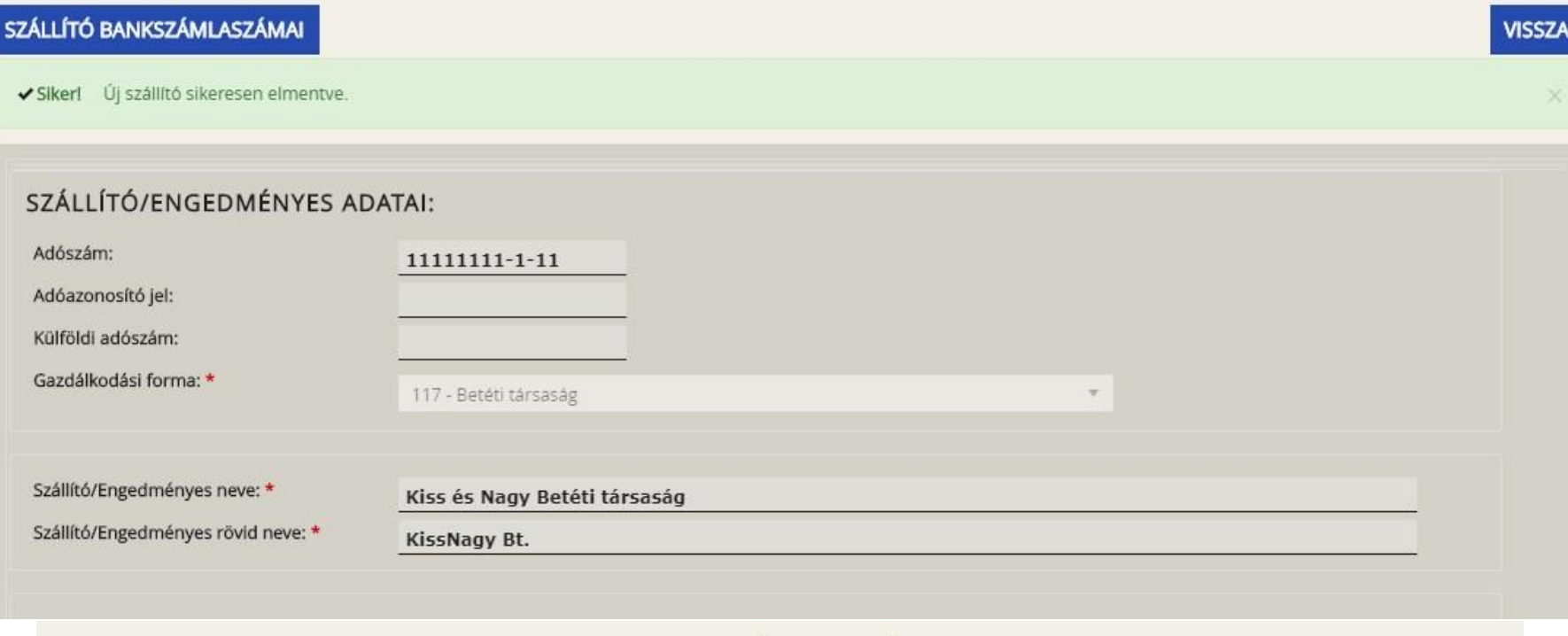

#### **BANKSZÁMLASZÁM**

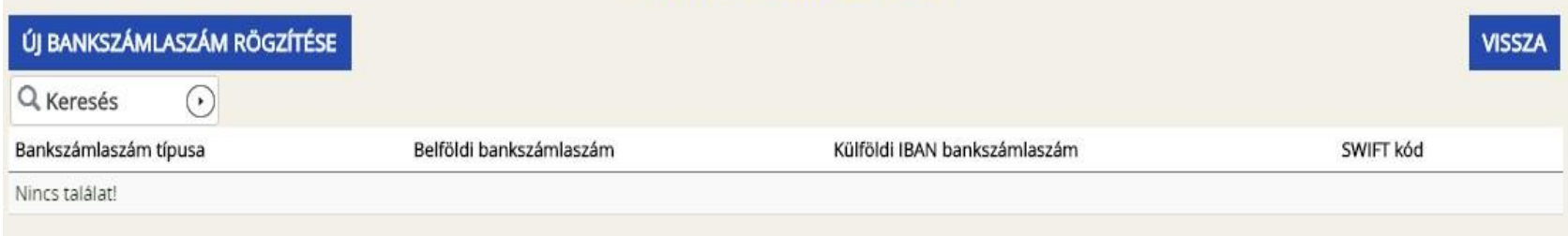

### KIFIZETÉSI IGÉNYLÉS BENYÚJTÁSA **BANKSZÁMLASZÁM RÖGZÍTÉSE**

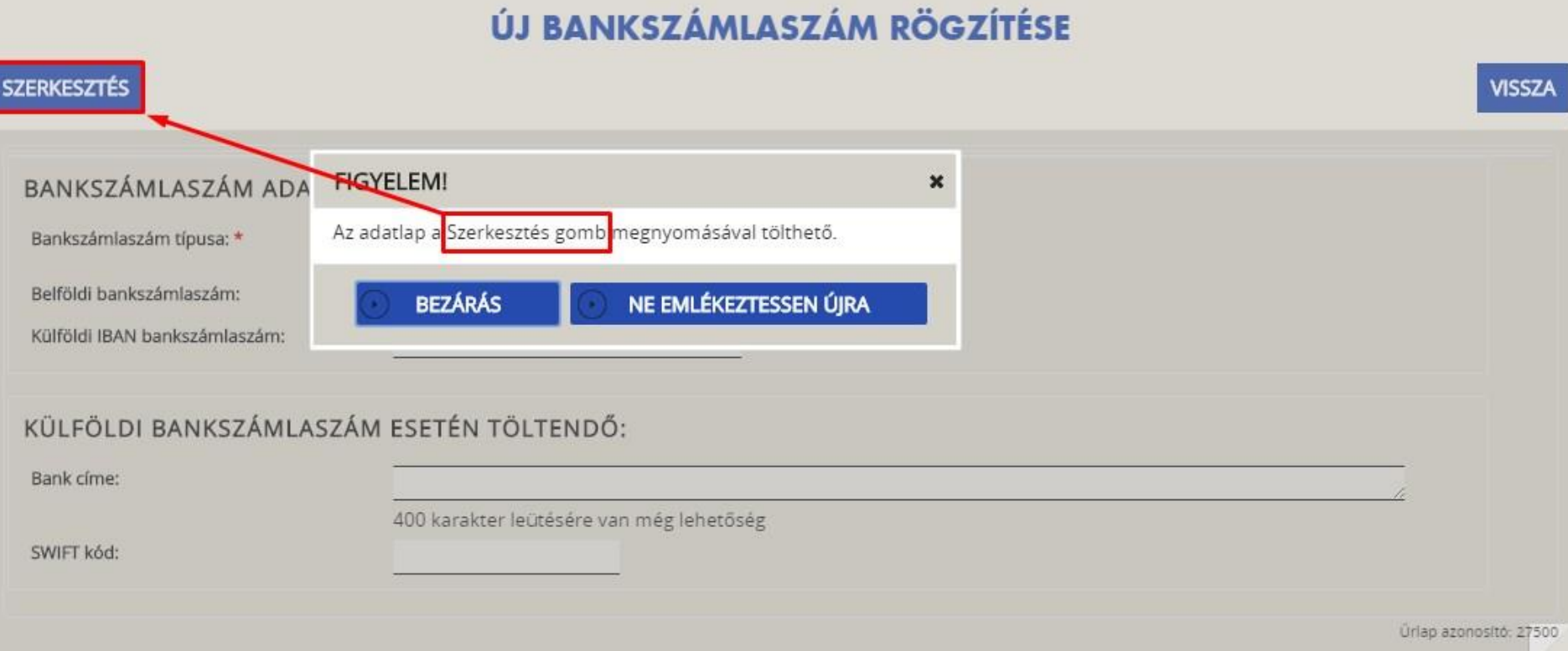

### **KIFIZETÉSI IGÉNYLÉS BENYÚJTÁSA TÉTEL RÖGZÍTÉSE**

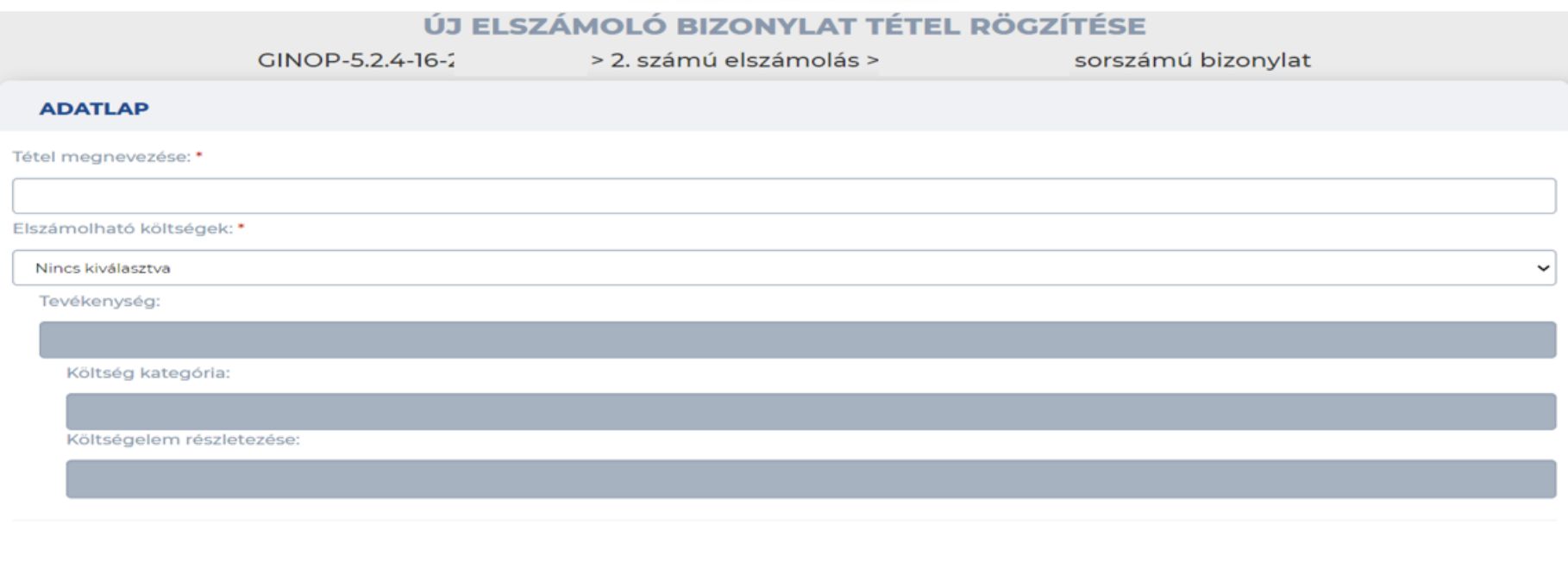

#### **TÉTEL TELJES ÖSSZEGE**

Extent in other cases discussed

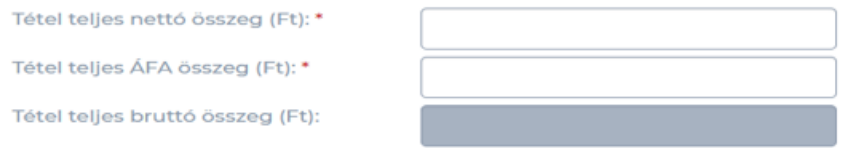

Mentést követően az Elszámoló bizonylat tétel rögzítése kezdődik. El kell neveznünk, ki kell választanunk a megfelelő elszámolható költséget a legördülő menüből.

### **KIFIZETÉSI IGÉNYLÉS BENYÚJTÁSA ELSZÁMOLANDÓ ÖSSZEGEK**

#### **TÉTEL TELJES ÖSSZEGE**

Tétel teljes nettó összeg (Ft): \* Tétel teljes ÁFA összeg (Ft): \*

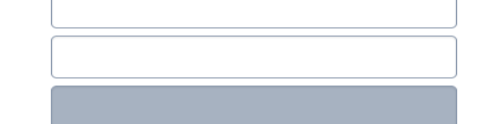

#### ELSZÁMOLNI KÍVÁNT ÖSSZEG

Tétel teljes bruttó összeg (Ft):

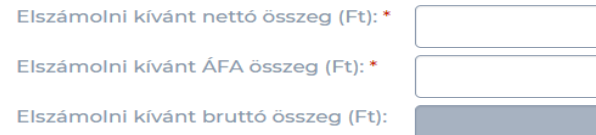

#### **ELFOGADOTT ÖSSZEG**

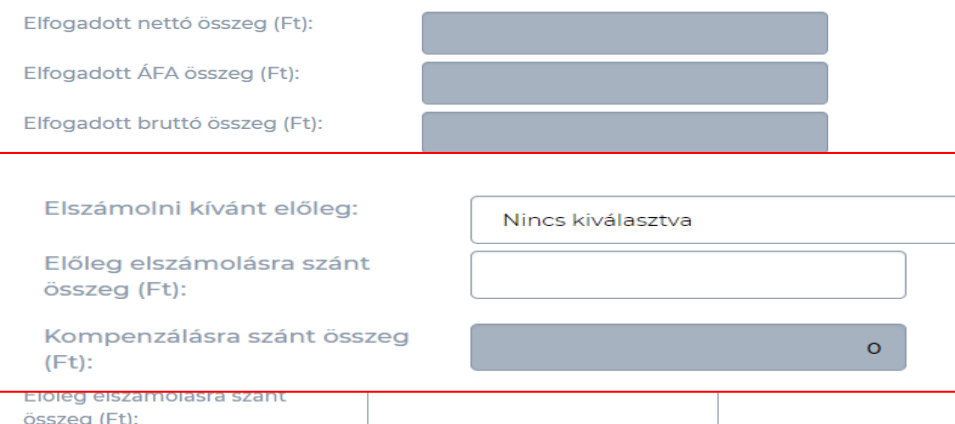

Legördülő menüből tudjuk kiválasztani tétel szinten, hogy mely előleg terhére kívánunk elszámolni. Ezt követően az elszámolni kívánt összeget rögzítjük.

Az elszámolni kívánt összegekkel kitöltjük a megfelelő sort, majd elszámolni kívánt előleget is megadjuk.

Szerződés | Finanszírozás | Szakmai beszámolók Támogatás kérelem készítés, beküldés Támogatás kérelem elbírálása Szerződéstervezet kezelése

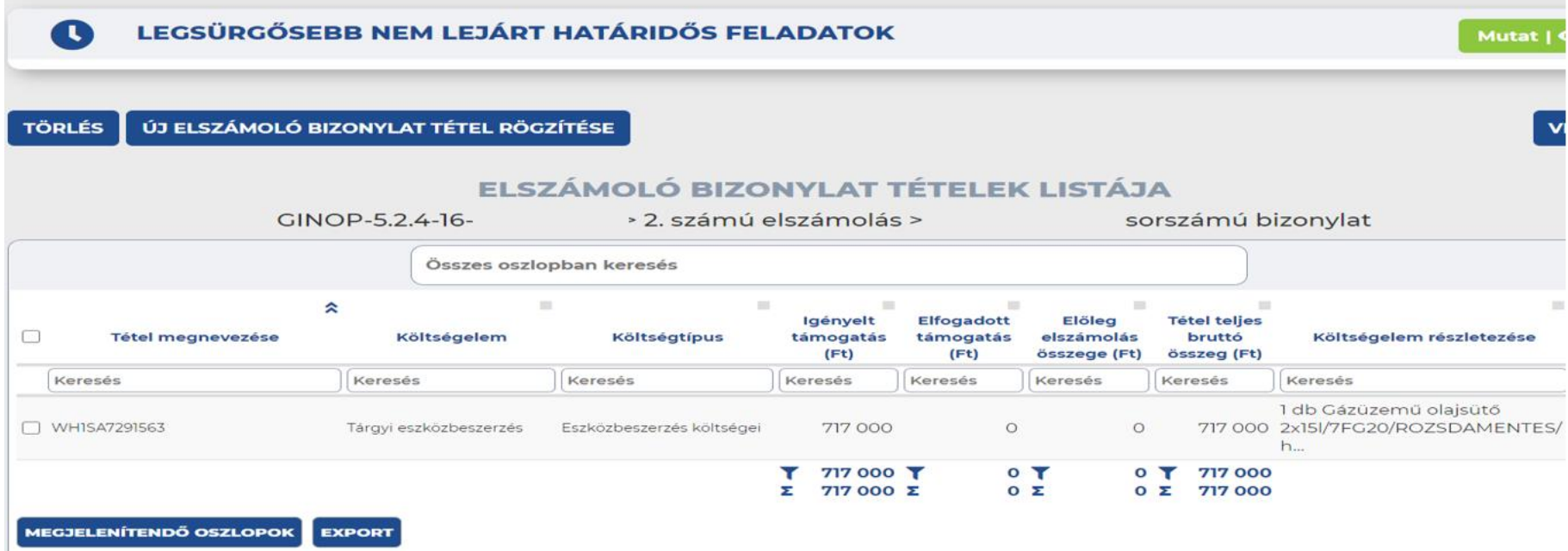

Találatok: 1 - 1 Összesen: 1

- Megjelennek a rögzített tételek a felületen. Legfelülre kerül a utoljára rögzített tételünk.

### KIFIZETÉSI IGÉNYLÉS BENYÚJTÁSA ALÁTÁMASZTÓ BIZONYLATOK CSATOLÁSA

#### ELSZÁMOLÓ BIZONYLAT MÓDOSÍTÁSA

ALÁTÁMASZTÓ DOKUMENTUMOK ELSZÁMOLÓ BIZONYLAT TÉTELEK **TÖRLÉS SZÁLLÍTÓ** 

#### **OFigyelmeztetés:**

Az elszámoló bizonylat tétel adatlapon kiválasztott költség típus alapján az alábbi csatolandó alátámasztó dokumentumok szükségességét kérjük vizsgálja meg a lenti szöveges üzenetek alapján!

Placi ár igazolása nem közbeszerzésköteles tevékenység esetén:

Szerződés vagy szerződés hiányában visszaigazolt írásos megrendelő vagy ezek hiányában nyilatkozat arról, hogy írásbeli szerződés nem történt: Bruttó 100 000 Ft feletti beszerzés esetében minden esetben szükséges írásbeli szerződés vagy megrendelő.

- 1. Amennyiben készült szerződés, annak benyújtása szükséges.
- 2. Amennyiben készült szerződés, de rendelkezésre áll egy korábbi megrendelő, annak benyújtása is szükséges.
- 3. Amennyiben nem készült szerződés, az írásbeli megrendelő benyújtása szükséges.

Bruttó 100 000 Ft alatti beszerzés esetében amennyiben nem készült sem írásbeli szerződés, sem megrendelő, akkor az erről készült nyilatkozat benyújtása szükséges.

Kifizetés bizonylata: Amennyiben a számla kiegyenlítése készpénzben történt, és a számlán is fizetés módjaként ez szerepel, akkor nem szükséges benyújtani. Amennyiben a számla kiegyenlítése készpénzben történt, de a számlán fizetés módként átutalás szerepel, akkor a megfelelő aláírásokkal ellátott kiadási pénztárbizonylat vagy naplófőkönyv benyújtása szükséges.

Nettó 500 000 Ft összérték feletti készpénzben kiegyenlített számlák nem elfogadhatóak.

Átutalás esetén elfogadható bizonylatok: pénzforgalmi számlakivonat (szerepeljen rajta a jóválrandó és terhelt számlaszám, a terhelt összeg, a terhelés napja, hivatkozás a kiegyenlített bizonylat számára), elektronikus számlakivonat, banki igazolás.

Amennyiben a bankszámlakivonat közleményében nem szerepel a számla sorszáma, akkor kedvezményezetti nyilatkozat benyújtása szükséges.

#### - Amennyiben mindent bizonylatot és összesítőt felrögzítettünk, alátámasztó dokumentumok csatolása következik

### **KIFIZETÉSI IGÉNYLÉS BENYÚJTÁSA BIZONYLAT TÍPUSÁNAK KIVÁLASZTÁSA**

#### ALÁTÁMASZTÓ DOKUMENTUMOK MÓDOSÍTÁSA

GINOP-5.2.4-16

> 2. számú elszámolás > 2/Foglalkozási támogatás összesítő sorszámú bizonylat alátámasztó dokumentumai

**VISSZA** 

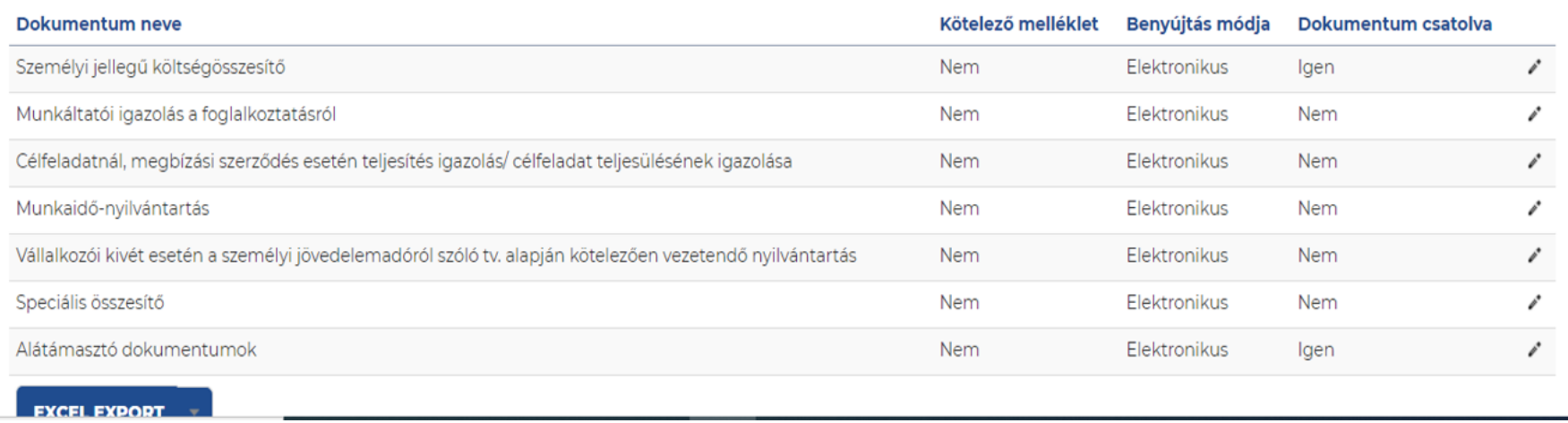

Az összes alátámasztó dokumentum közül a bizonylat típusának megfelelő csatolmányokat rögzíthetjük.

### **KIFIZETÉSI IGÉNYLÉS BENYÚJTÁSA DOKUMENTUMCSATOLÁS**

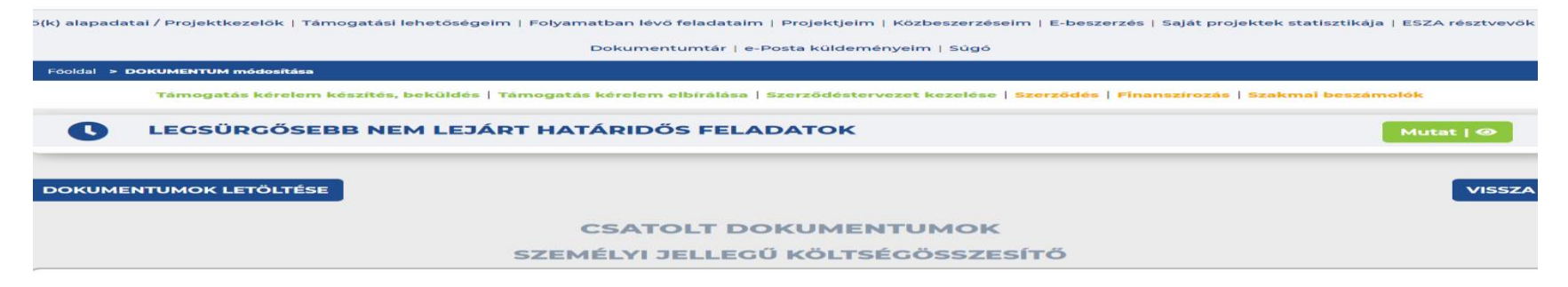

Kattintson, vagy húzzon ide fájlokat a feltöltéshez

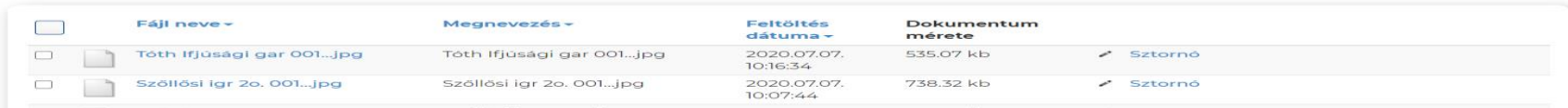

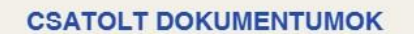

A dokumentumcsatolófelületre történő behúzást követően több dokumentum egyidejű csatolására is lehetőség van.

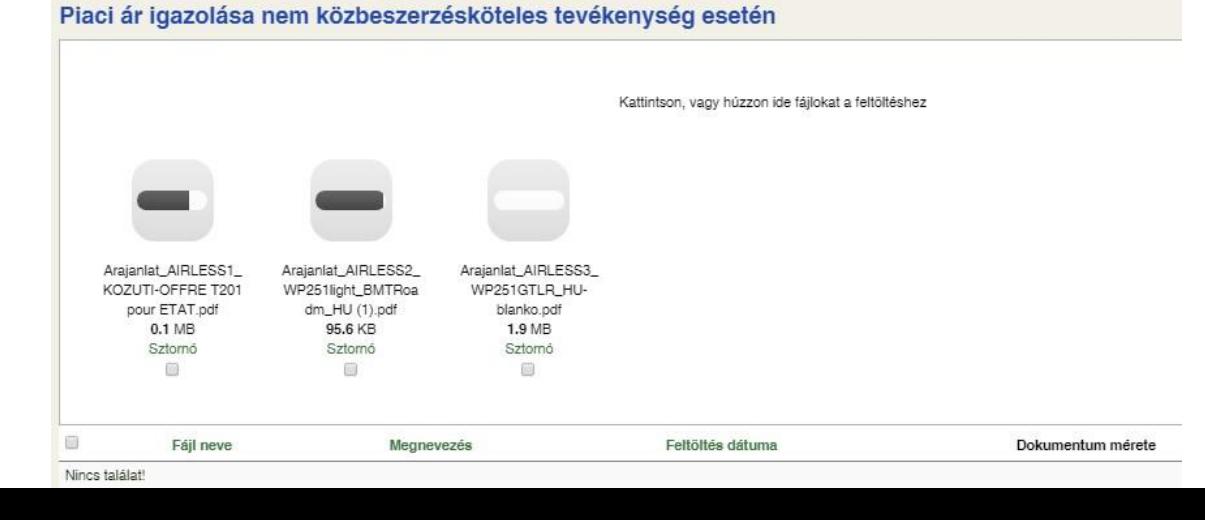

### **Piaci ár igazolása**

### • **árajánlatkérési dokumentum**

• *árajánlatok* (bruttó 100.000 Ft felett, legalább 3 db egymástól és a kedvezményezettől független, összehasonlítható árajánlat) árajánlatoknak tartalmaznia kell az ajánlat érvényességi idejét!!

Az árajánlatok nem lehethet a megkötött adás-vételi szerződés aláírásának dátumához képest 6 hónapnál régebbiek !!!

- **ajánlattételi felhívás**
- **nyilatkozat ajánlattétel összeférhetetlenségéről (***nyilatkozni ar*ról, hogy az ajánlatadók függetlenek egymástól, és az ajánlatkérőtől is.)
- Az árubeszerzések illetve a szolgáltatások megrendelését írásban kell megkötni. Tehát szükség lesz a megrendelőre illetve a visszaigazolt írásos megrendelésre illetve vállalkozási szerződésre vagy megbízási szerződésre.
- **bontási jegyzőkönyv,**
- **tételes átadás-átvételi jegyzőkönyv,**

- **Vállalkozási szerződések, megbízási szerződések, vagy a visszaigazolt megrendelés esetén a dokumentumoknak tartalmaznia kell:**
- a megbízó, megbízott nevét, cég nevét, székhelyét,
- címét, adóazonosító számát, székhelyét,
- cégjegyzék számot, bankszámlaszámot,
- áruértékesítés, szolgáltatás tárgyát,
- teljesítés helyét, módját,
- a megbízás díját, teljesítés határidejét,
- számlakibocsátás feltételeit, esetleg a számlázás ütemét, fizetés módját, feltételeit.

(*Szerződés vagy visszaigazolt írásos megrendelő hiányában cégszerű aláírással ellátott nyilatkozat benyújtása arról, hogy írásbeli szerződés nem történt*)

### • **Számlák**

- A számlákat a hatályos ÁFA és Számviteli tv. és a kapcsolódó jogszabályoknak megfelelően kell kiállítani. Ezért a számlák befogadhatóságának érdekében mindenképp mielőtt benyújtanánk ellenőrizni kell, hogy a bizonylaton minden mező pontosan ki lett-e töltve:
	- számla kibocsátó neve, címe, adószáma,
	- számla kiállítás napja, a teljesítés időpontja, fizetési határidő megjelölése,
	- a kedvezményezett neve, címe, adószáma,
	- termékértékesítés vagy szolgáltatásnyújtás pontos megnevezése,
	- mennyiségi egység, a mennyiség,
	- nettó és bruttó érték, az ÁFA pontos megjelölése.

#### **Fontos:**

A számlán szereplő teljesítés dátuma ne legyen későbbi, mint a teljesítésigazolás dátuma.

A számlákat záradékolni kell!!

• Amennyiben az elszámoló bizonylat összegéből nem a teljes összeget kívánja elszámolni Kedvezményezett adott projektje terhére,

az elszámolóbizonylaton jelölnie kell, hogy az elszámoló bizonylat teljes **összegéből mekkora összeget kíván elszámolni,**

valamint az elszámoló bizonylat benyújtásával egyidejűleg **írásban indokolni szükséges a csökkentett összegű elszámolás okát** az EPTK felületen az elszámolóbizonylathoz tartozó megjegyzés rovatában is.

### • **Záradék szövege**

**Záradék:** Az elszámoló bizonylat …… azonosítószámú projekt támogatás elszámolására benyújtásra került. (cégszerű aláírás+bélyegző)

E-számla esetében egy nyilatkozatot kell csatolni, melyben utalunk a szerződés tárgyára, záradékolásra.

A számlára továbbá rá kell vezetni, a "teljesítést igazolom" feliratot is, melyet szintén cégszerű aláírással is el kell látni. (aláírás+bélyegző)

#### **Teljesítés igazolások**

Teljesítés igazolás dokumentum szükséges a számla alapját képező elvégzett szolgáltatásról, melyen szerepelnie kell a kedvezményezett aláírásának is. A teljesítés igazolást dátummal is szükséges ellátni. (képzések, szakértői díjak, rendezvény szervezés, bérleti díjak)

### **Kifizetési bizonylatok**

Az adott számlák pénzügyi teljesítését igazoló bizonylatokat is elektronikus formában szkennelve csatolni szükséges !!

### **Kifizetést igazoló dokumentumok**:

- Átutalás esetén pénzforgalmi számlakivonat (**bankkivonat)**
- **Gyakori hiba:** számlatörténet (bankszámlakivonatot, banki igazolást vagy elektronikus bankkivonatot kell csatolni)

#### **A bankivonaton mindenképp szerepeljen:**

- A terhelt összeg, a terhelés napja valamint a hivatkozás a kiegyenlített bizonylat számáról.
- A banki kivonat közleményében amennyiben nem szerepel a számla sorszáma, akkor nyilatkozatot kell benyújtani, hogy az adott sorszámú kivonaton, melyik sorszámú számla kifizetése történt meg.

### • **Üzembehelyezési jegyzőkönyv**

• **Fotó dokumentáció** ( Az eszköz egyértelmű beazonosítására alkalma fotódokumentációt kell csatolni. Pl: gyári számról, azonosítóról készült fénykép)

**Bérköltség támogatás kifizetésének** igénylésekor bérköltség összesítőt (személyi jellegű költségösszesítő) kell csatolni, excel illetve pdf. formátumban is.

### **Alátámasztó dokumentumok:**

- Megbízási szerződés,
- Munkaszerződés, esetleg kinevezés (számfejtési dokumentum, kifizetési igazoló bizonylat (munkabér, járulék)
- Munkaköri leírás, bérkarton,
- Számla,
- Teljesítés igazolás

- A projekt azonosítószámát minden dokumentumra fel kell vezetni.
- **Nyilatkozatok:**

**- Bevételek kezelésére** : *Nyilatkozni szükséges a Pénzügyi Elszámolási útmutató 5.6) pontja alapján, hogy a projekt megvalósítása során nem keletkezett bevétel, vagy a támogatási előleget nem kötötték le befektetési célból azt nem használták fel.* 

*-* **Esélyegyenlőség és környezetvédelmi szempontok betartásáról (szakmai beszámoló)** 

### **KIFIZETÉSI IGÉNYLÉS BENYÚJTÁSA BIZONYLAT ÖSSZESÍTŐ RÖGZÍTÉSE**

ő(k) alapadatai / Projektkezelők | Támogatási lehetőségeim | Folyamatban lévő feladataim | Projektjeim | Közbeszerzéseim | E-beszerzés | Saját projektek statisztikája | ESZA részt

Dokumentumtár | e-Posta küldeményeim | Súgó

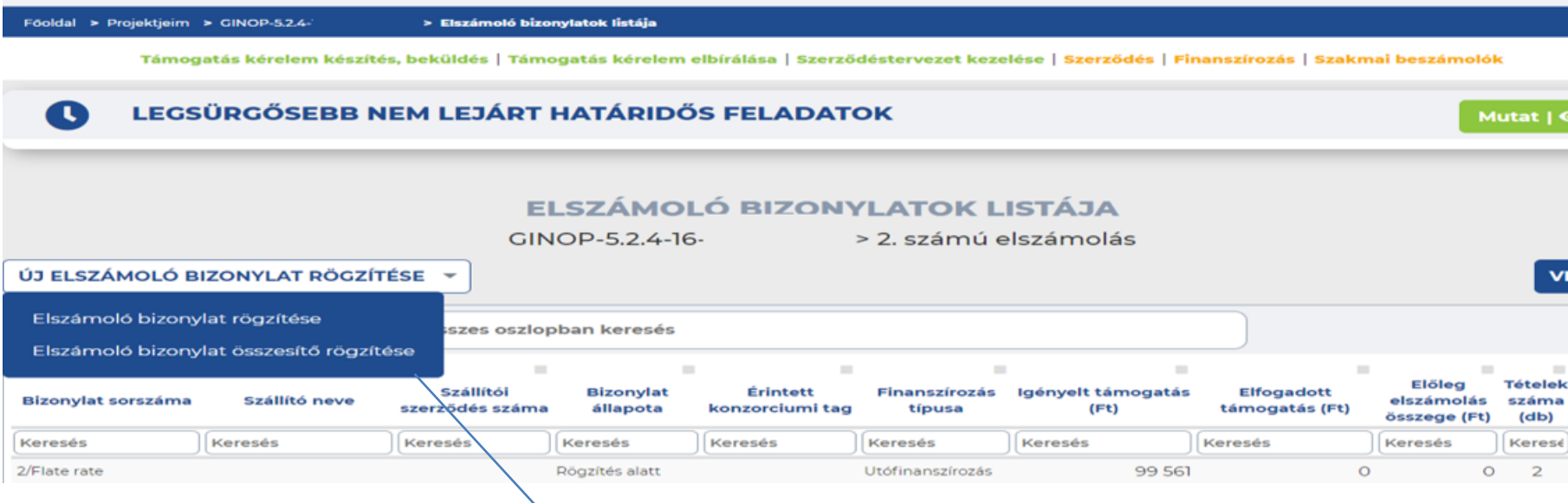

Az Elszámoló bizonylat rögzítését követően az Elszámoló bizonylat összesítő rögzítése következik.

Elszámoló bizonylat rögzítése

Elszámoló bizonylat összesítő rögzítése

### **KIFIZETÉSI IGÉNYLÉS BENYÚJTÁSA ÖSSZESÍTŐ KIVÁLASZTÁSA**

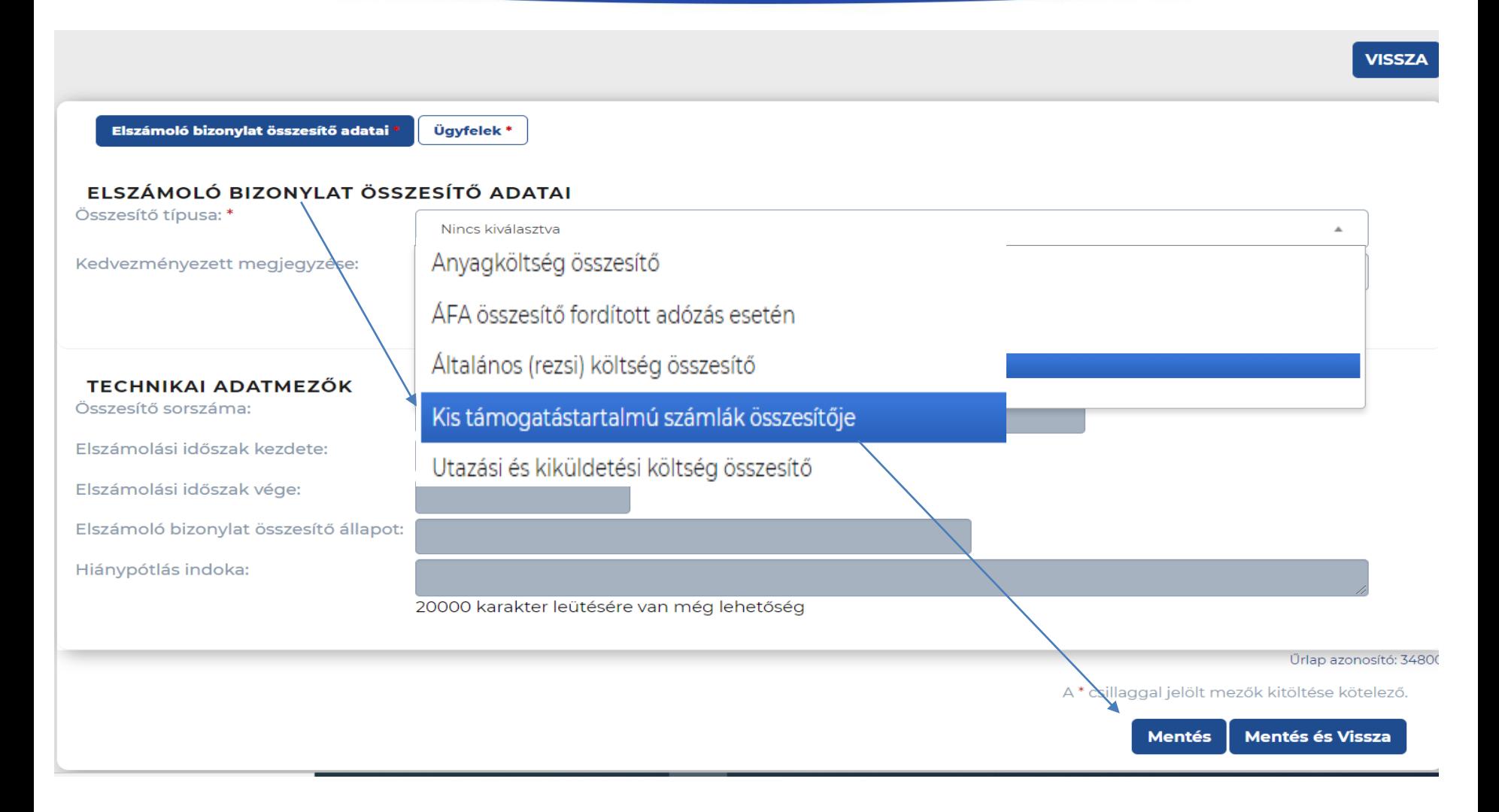

- Kiválasztjuk a megfelelő összesítőt, majd elmentjük azt.

### KIFIZETÉSI IGÉNYLÉS BENYÚJTÁSA ELSZÁMOLÓ BIZONYLAT ÖSSZESÍTŐ

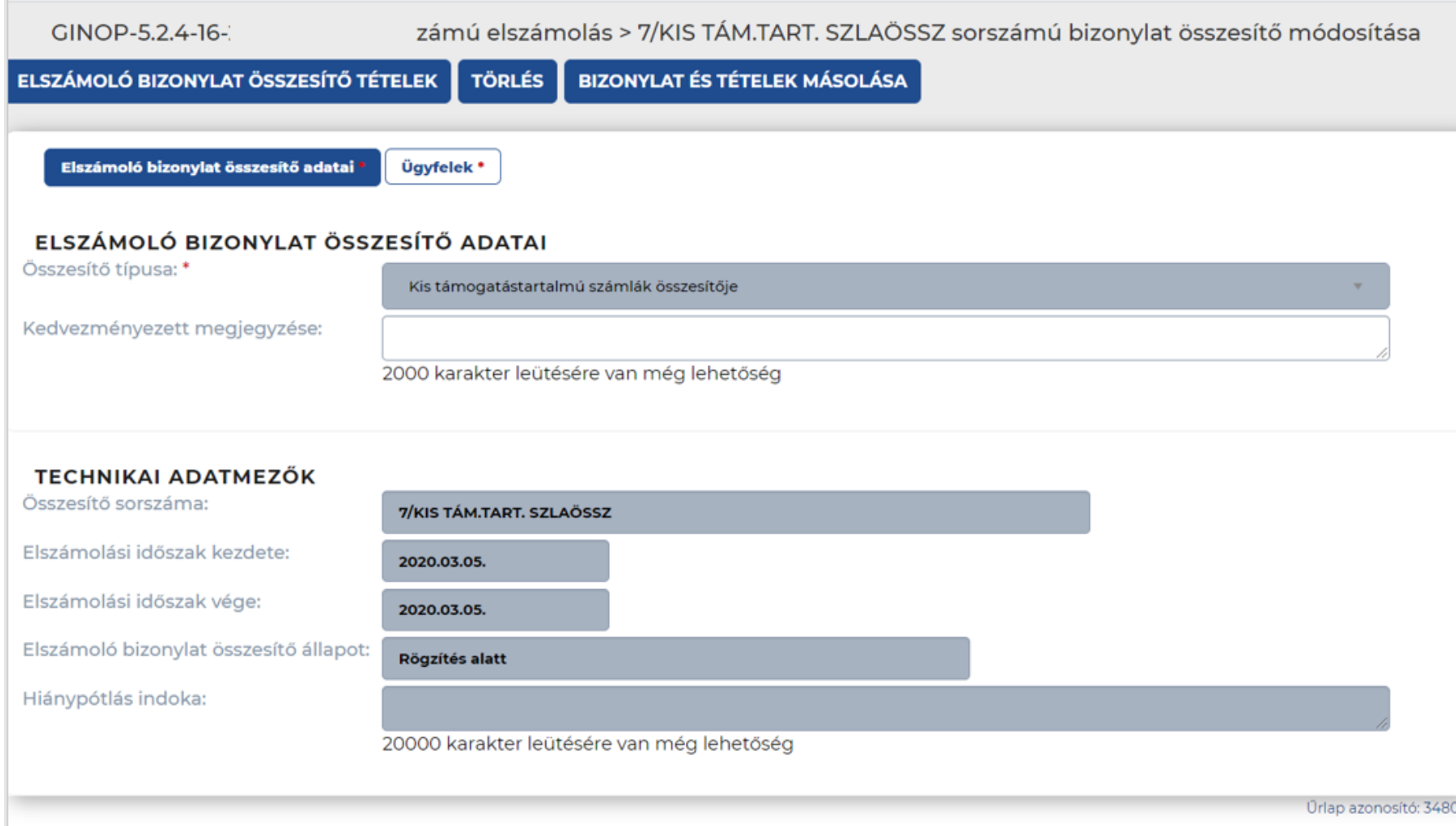

A\* csillaggal jelölt mezők kitöltése kötelező.

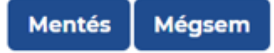

### **KIFIZETÉSI IGÉNYLÉS BENYÚJTÁSA TÉTELEK RÖGZÍTÉSE**

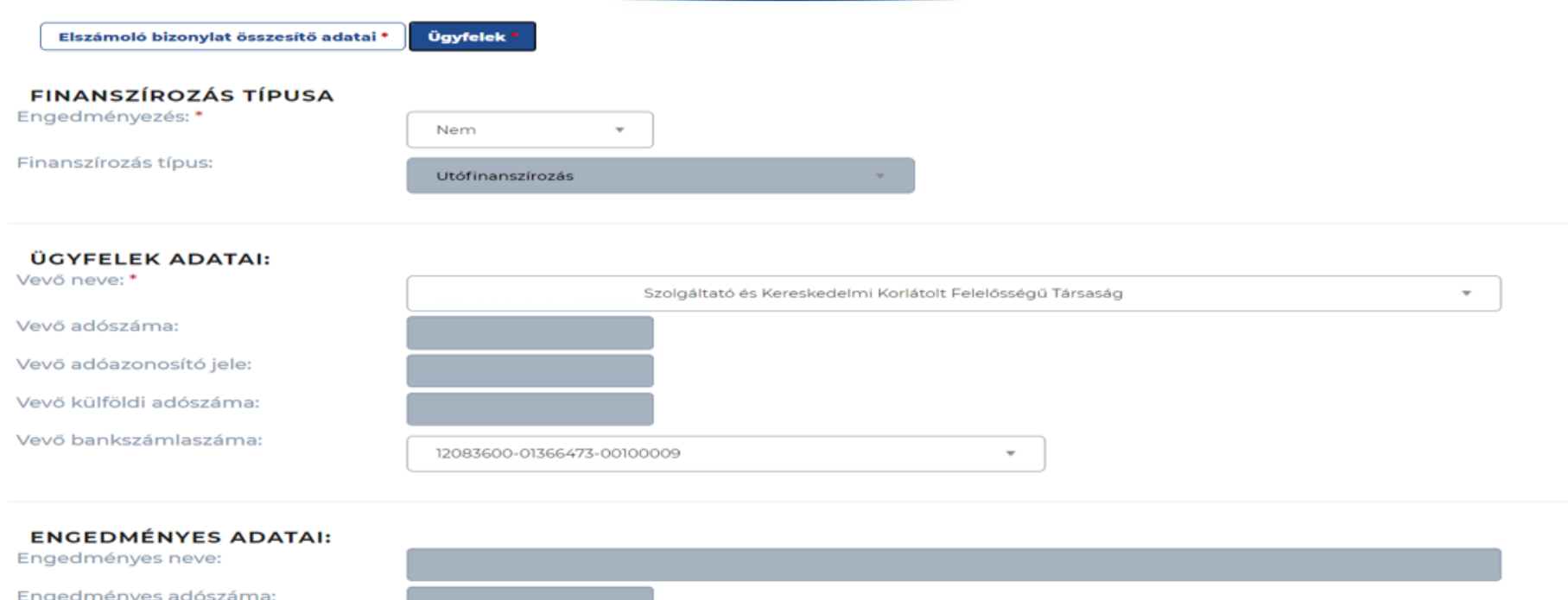

Az összesítő esetében az ügyfél maga a kedvezményezett. A legördülő menüből kiválasztjuk finanszírozást, bankszámlaszámot. Megkezdjük a tételek rögzítését.

Nincs kiválasztva

Engedményes adóazonosító jele: Engedményes külföldi adószáma: Engedményes bankszámlaszáma:

Támogatás kérelem készítés, beküldés | Támogatás kérelem elbírálása | Szerződéstervezet kezelése | Szerződés | Finanszírozás | Szakmai beszámolók

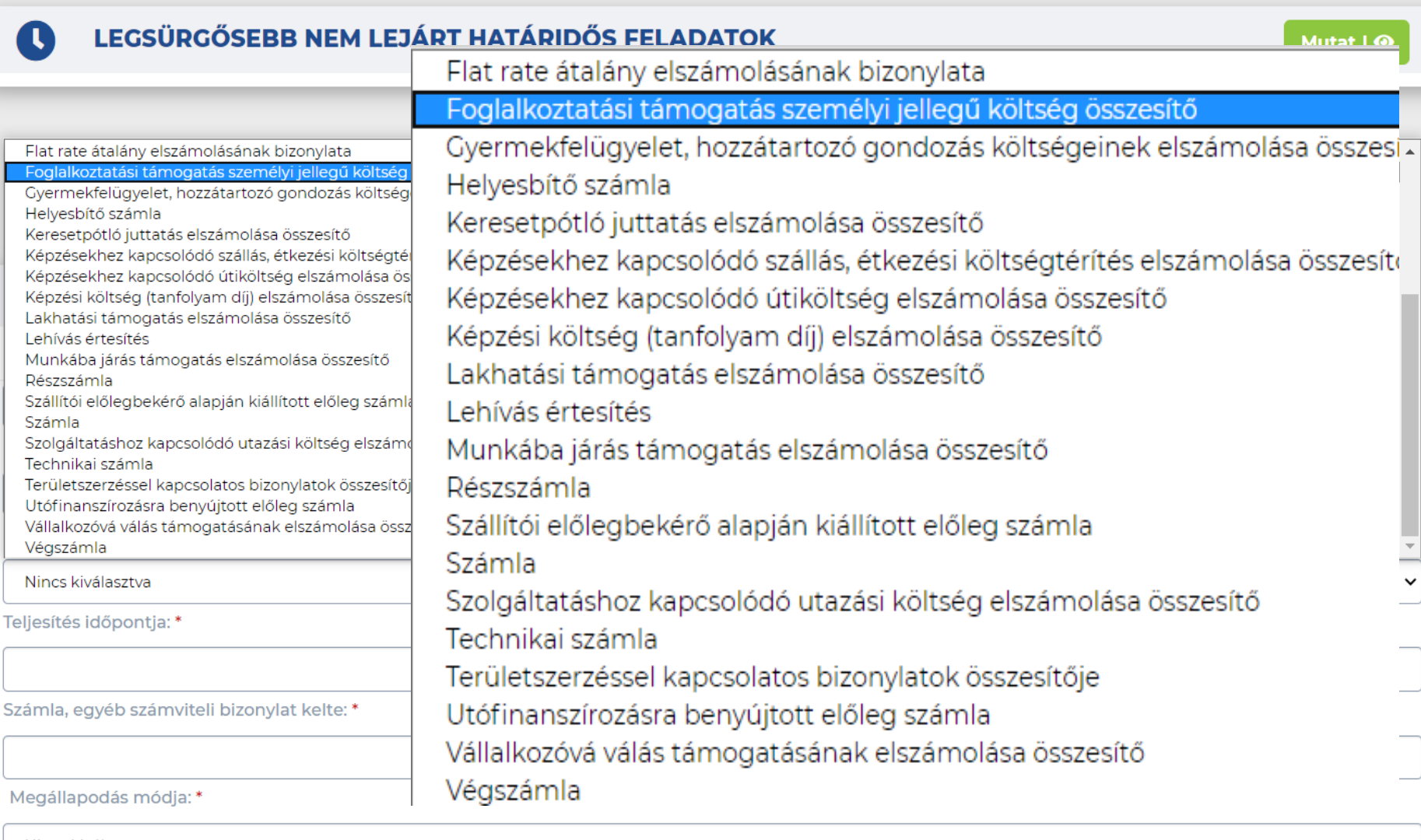

### **KIFIZETÉSI IGÉNYLÉS BENYÚJTÁSA TÉTEL, KÖLTSÉGSOR KIVÁLASZTÁSA**

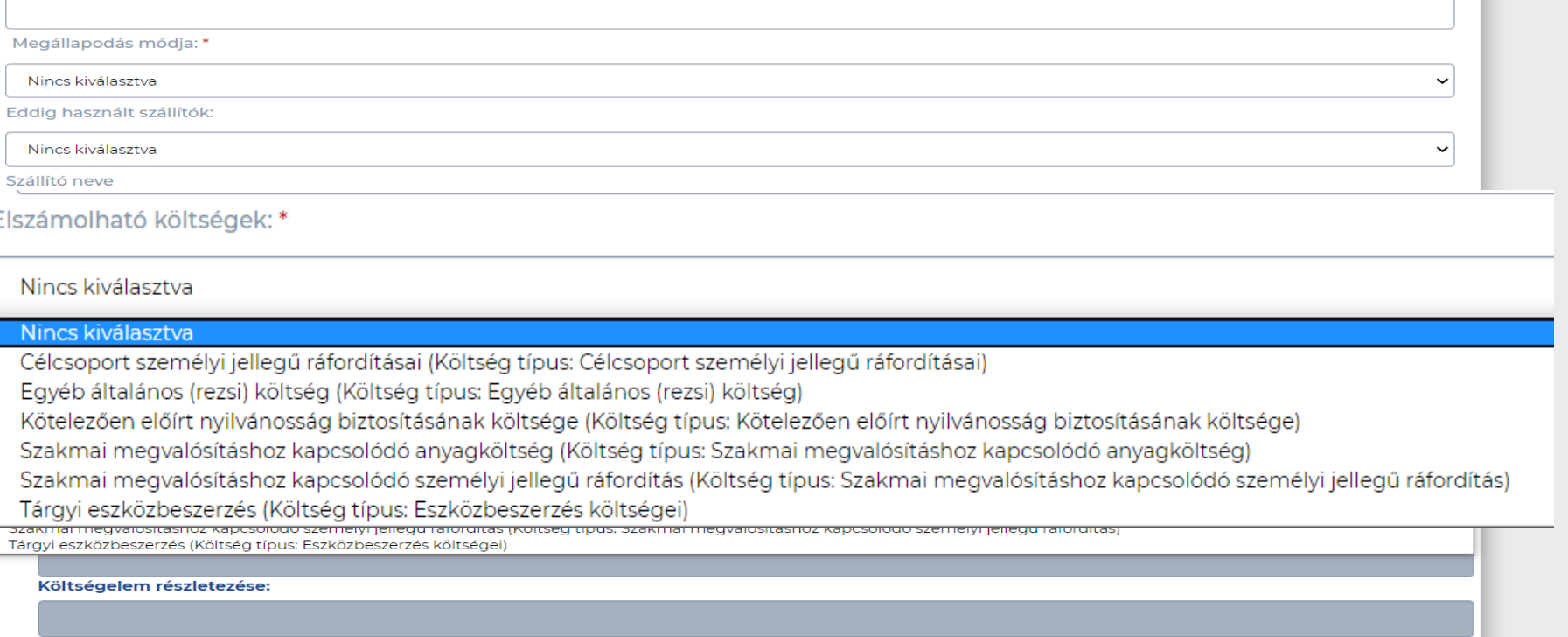

Az elszámolható költségeken jelen esetben már módosítani nem tudunk. Ez egy átemelt mező, mely az jelenleg hatályos TO/TSZ szerinti költségvetéssel egyezik meg.

## KIFIZETÉSI IGÉNYLÉS **BENYÚJTÁSA TÉTEL,<br>KÖLTSÉGSOR KIVÁLASZTÁSA**

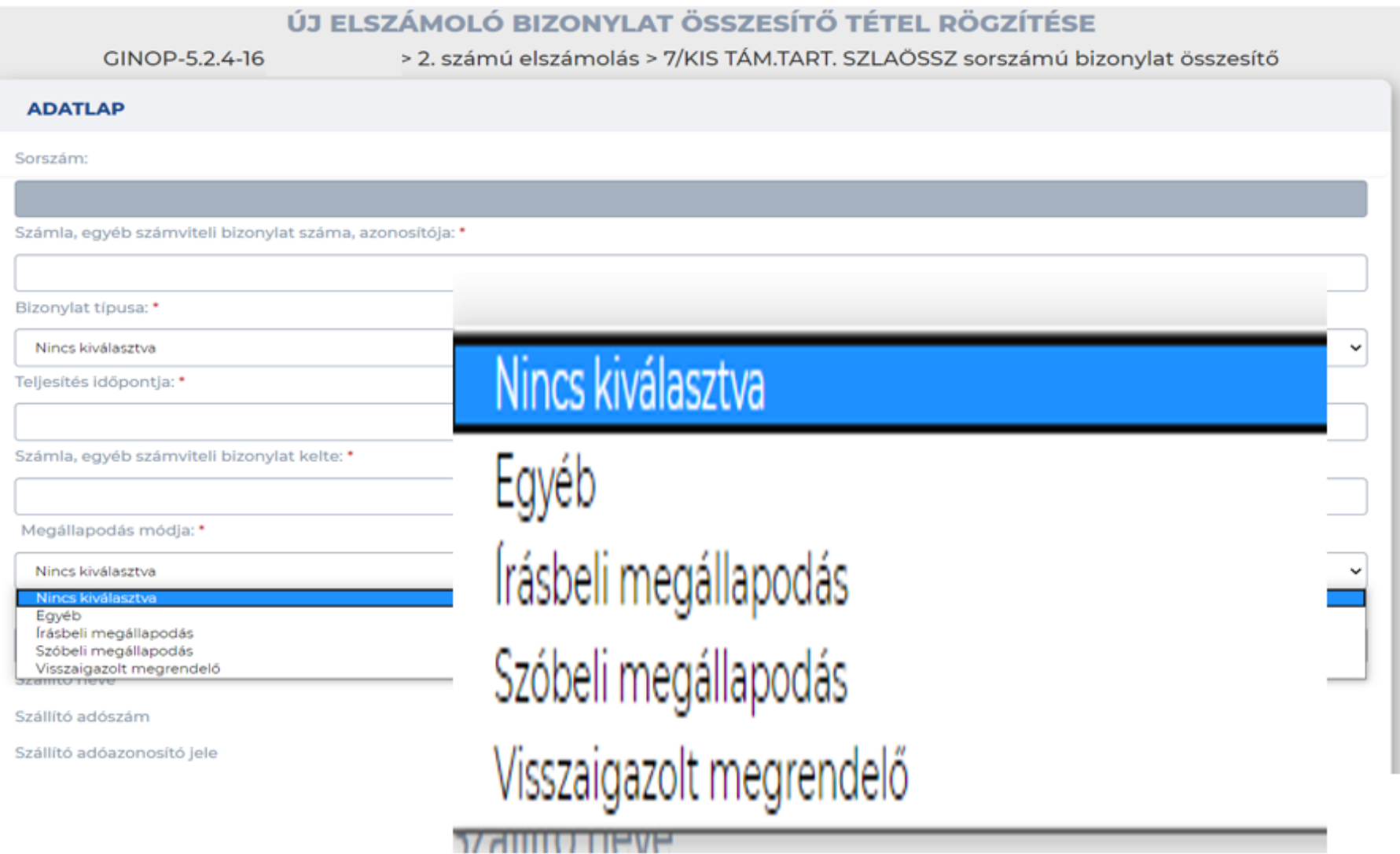

### **KIFIZETÉSI IGÉNYLÉS BENYÚJTÁSA ELŐLEG ELSZÁMOLÁS TÉTEL SZINTEN**

#### **TÉTEL TELJES ÖSSZEGE**

összeg (Ft):

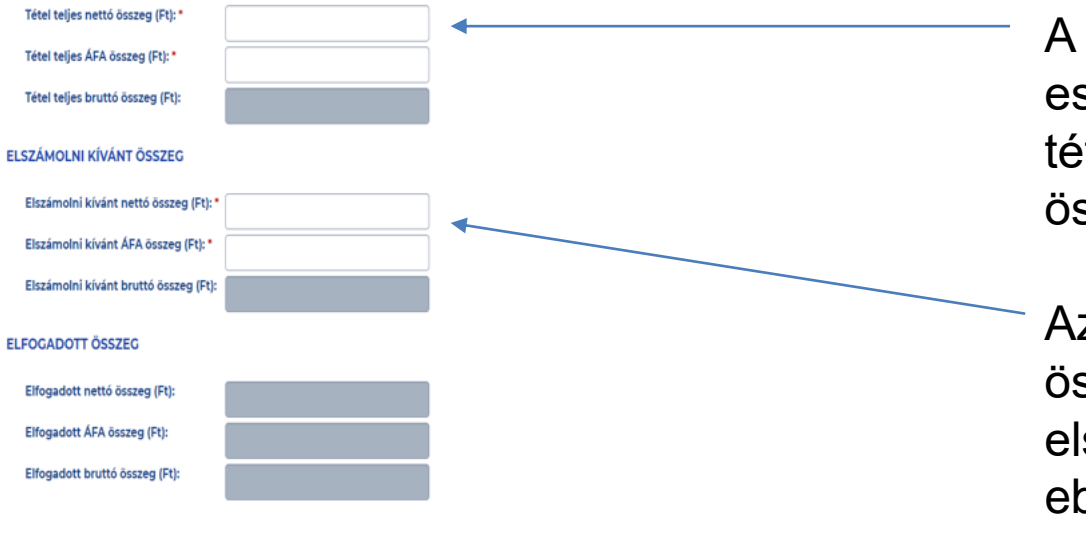

Elszámolni kívánt előleg: Nincs kiválasztva Előleg elszámolásra szánt Szolgáltató és Kereskedelmi Korlátolt Felelősségű Társaság - 1 sz. Támogatási előleg - 2019.08.02. 00:00:00 - 0 F összeg (Ft):

A tétel teljes összege esetében vagy az adott tétel vagy a bizonylat teljes összegét rögzítjük.

Az elszámolni kívánt összeg: az adott tételből elszámolni kívánt rész kerül ebbe a sorba.

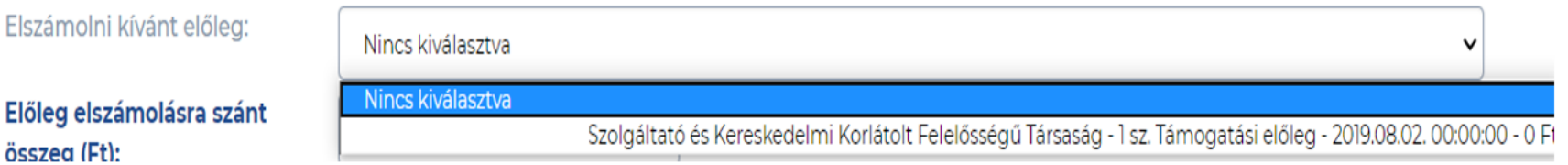

### **KIFIZETÉSI IGÉNYLÉS BENYÚJTÁSA RÖGZÍTETT BIZONYLATOK**

#### ELSZÁMOLÓ BIZONYLATOK LISTÁJA

GINOP-5.2.4-16-> 2. számú elszámolás

ÚJ ELSZÁMOLÓ BIZONYLAT RÖGZÍTÉSE

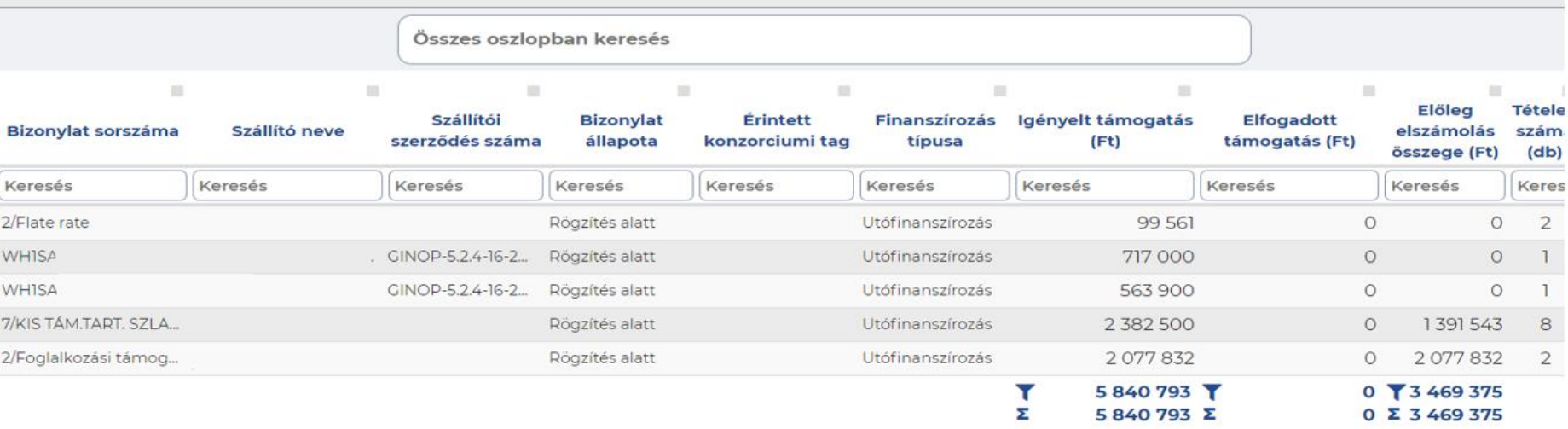

A mentést követően megjelennek a rögzített bizonylatok a listában. Általános szabályként az összesítő tételekhez mellékletek csatolása nem szükséges.

## **MÁSOLÁS**

A hasonló jellegű bizonylatok és tételek másolhatók és "csak" az egyedi azonosítók cseréjét kell csak megtenni.

Az elszámoló bizonylatok és bizonylat összesítők másolása két módon történhet:

- **elszámoló bizonylat és összesítő az összes tételével**;
- **vagy csak az elszámoló bizonylat- vagy összesítő tétel.**

Előbbi **az elszámoló bizonylat felületén**, utóbbi pedig **a tételen található meg** ( összesítő esetén is).

**Ha új elszámolás kerül rögzítésre vagy szerkesztésre, akkor:**

- **egyrészt** lehetséges bizonylatot és összesítőt másolni **egy szerkesztés alatt lévő elszámoláson belül** – további feltétel még, hogy **a kiválasztott másolni kívánt bizonylat vagy összesítő "Rögzítés alatt" státuszú** legyen.
- **másrészt** pedig **szerződésen belül már korábban rögzített elszámolásból is** itt a feltétele az, hogy a másolni kívánt bizonylat vagy összesítő már beküldött elszámolásból **csakis szerkeszthető elszámolásba másolható.**

Ha a Kedvezményezett a "Bizonylat és tételek másolása" funkcióra kattint, akkor az általa választott bizonylatot vagy összesítőt és annak minden tételét másolja a rendszer.

### **MÁSOLÁS**

Bizonylat esetén a bizonylat sorszáma egy (Másolat xx) előtagot kap számsorrendben követve egymást - amit a beküldés előtt természetesen ki kell törölni és a megfelelő számla sorszámmal helyettesíteni.

Kérjük javítsa az alábbi beviteli hibákat:

· A bizonylat másolása után javítani kell a bizonylat adatlapon a bizonylat sorszámát!

Ha bizonylat összesítő másolása történik, akkor megmarad az eredeti összesítő sorszám, aminek előtagja számsorrendben növekszik.

A sikeres másolásról mindig a megszokott zöld sávban értesít a rendszer, és tájékoztat az új, másolt sorszámról is.

◆ Siker! Az elszámoló bizonylat másolása megtörtént. Az új bizonylat sorszáma: 14/KIS TÁM.TART. SZLAÖSSZ

Van mód arra is, hogy csak a bizonylat tétel kerüljön másolásra. Ez esetben a "Bizonylat tétel másolása" funkcióra kattintva megjeleníti a rendszer az elszámolások listáját, ahova a feltételek mellett lehetséges másolni és ezek közül választható ki a kívánt elszámoláshoz kapcsolódóan az a bizonylat, ahova a másolt tétel kerüljön.

### KIFIZETÉSI IGÉNYLÉS BENYÚJTÁSA **NYILATKOZATTÉTEL**

16. A támogatási kérelem benyújtásával egyidejűleg benyújtott, az államháztartásról szóló 2011. évi CXCV. törvény 50. § (1) bekezdés c) és a nemzeti vagyonról szóló 2011. évi CXCVI. törvény 3. § (1) 1. pontjának való megfelelésről szóló nyilatkozatban feltüntetett, az általam képviselt, illetve a nyilatkozatban megjelölt szervezetek adataiban a legutolsó nyilatkozat óta változás nem állt be. Amennyiben a támogatási kérelem benyújtásával egyidejűleg benyújtott, az államháztartásról szóló 2011. évi CXCV. törvény 50. § (1) bekezdés c) és a nemzeti vagyonról szóló 2011. évi CXCVI. törvény 3. § (1) 1. pontjának való megfelelésről szóló nyilatkozatban feltüntetett, az általam képviselt, illetve a nyilatkozatban megjelölt szervezetek adataiban a legutolsó nyilatkozat óta változás állt be, a felhívás mellékleteként közzétett, a kifizetési igénylés benyújtásának időpontjában hatályos adatokat tartalmazó nyilatkozatot a kifizetési igényléshez mellékelem.

17. A záró kifizetési igénylést követően fel nem használt támogatásról lemondok.

18. Összesítőn történő elszámolás esetén az összesítőben szereplő adatok a valóságnak megfelelnek, a költségeket alátámasztó dokumentáció a szervezetnek az adóhatóság felé bejelentett iratmegőrzési helyén eredeti példányban rendelkezésre áll, és helyszíni ellenőrzés során azokat bemutatjuk, az összesítőben szereplő költségtípusok a jelzett időpontban kifizetésre kerültek, az összesítőben szereplő költségek a projekt érdekében merültek fel, más támogatás terhére nem kerültek és a jövőben sem kerülnek elszámolásra, az összesítőben szereplő tételek elszámolási bizonylatainak eredeti példányait a 272/2014. (XI.5.) Korm. rendelet 4. melléklete szerint záradékoltuk.

19. Tudomásul veszem, hogy a kifizetési igénylésem során megtett jelen nyilatkozatom alapján, - az Általános Szerződés Feltételeket is figyelembe véve, - a Támogató visszautalást nem teljesít, amennyiben az előírt követelés alapján általam visszautalt összeg túlteljesült, de az az Egységes Működési Kézikönyvben meghatározott értékhatárt nem haladja meg. Amennyiben ettől a későbbiekben eltérő módon kívánok rendelkezni az adott követelés kapcsán túlteljesült összegre vonatkozóan, azt a Támogató felé hitelt érdemlően megtett további nyilatkozat formájában fogom jelezni. Tudomásul veszem továbbá, hogy jelen nyilatkozat korábban hitelt érdemlően megtett lemondást nem módosít, valamint az nem teszi szükségessé a korábban a Támogató által részemre visszautalt túlfizetéses összeg visszafizetését.

20. Amennyiben nem rendelkezem e-aláírással és elektronikus számla került benyújtásra a kifizetési igénylésben, a beküldés tényével egyidejűleg a záradékolásra vonatkozó előírást - a 272/2014. (XI.5.) Korm. rendeletnek való megfelelőség biztosítása érdekében - további külön intézkedés nélkül a nyilatkozatommal teljesítem aképpen, hogy az igénylésben szereplő elektronikus elszámoló bizonylatok kizárólag jelen projekt terhére történő támogatás elszámolására kerülnek benyújtásra.

A fenti 20 nyilatkozatról egyidejüleg nyilatkozom:

Igen

Űrlap azonosító: 235

A \* csillaggal jelölt mezők kitöltése kötelező.

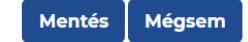

**KÖFOP-3.3.3-15-2016-00001**

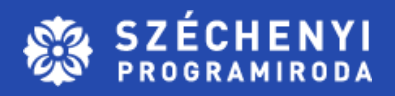

# **KÖSZÖNÖM A FIGYELMET!**

**Rózsa Hajnalka**  e-mail: rozsa.hajnalka@szpi.hu T: 0036 30 488 2753 www.szpi.hu Szombathely,2021.10.13.

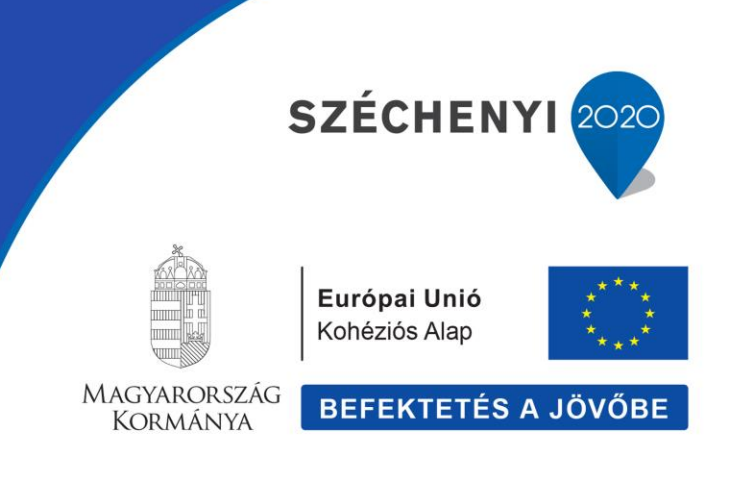